**1 B**

Windows Command Reference

# **Programs Provided with Windows**

This appendix lists all the programs installed by Windows Setup on the 32-bit versions of Windows 2000 Professional, Windows XP (Home Edition, Professional, and Media Center Edition), and Windows Vista (Home Basic, Home Premium, Business, Enterprise, and Ultimate), with all optional components installed. It also lists some programs installed by Windows Update and Automatic Updates.

The purpose of this appendix is to help you identify programs that you find running in your Task Manager window, and to let you browse for interesting standard programs that you might not be aware of. The programs fall into several categories:

- Graphical User Interface (GUI) programs, such as Notepad and Internet Explorer. GUI programs are delivered as executable files with an *.EXE* filename extension.
- Command-line (console) utilities such as *ping* and *dir*. Most command-line programs are delivered as executable (*.EXE* and *.COM*) files, with the exception of a few script files (*.VBS* and *.JS*), and some "built-in" commands that are handled directly by the command prompt processor *cmd.exe* or *command.com*.
- Control Panel applets, screensavers, and Microsoft Management Console (MMC) snapins. The files have corresponding filename extensions: *.SCR* for screensavers, *.MSC* for MMC snap-ins, and *.CPL* for Control Panel applets.
- Components such as device drivers, Windows services, and programs used solely as "helper" components of other programs. These programs may have a filename extension that makes them look like standard programs, but they are not useful on their own.

This appendix does *not* list the optional programs installed from the *\TOOLS* folder on the Windows Setup CD-ROM or DVD, although it does lists a few subcomponents of these tools that end up under your *\windows* folder. The tools themselves are listed in Appendix A, "Windows Tool Reference."

#### **Running Applications and Components**

Applications can be started in the following ways:

■ GUI and command-line programs can be run from shortcuts, from Windows Explorer, or, if they are in a folder listed in the PATH environment variable, by typing their name in the Start Menu's Run dialog, or at the prompt in a Command Prompt window. On Windows Vista, you can also type a command name into the Start Menu's search box, and in most cases, Windows will locate and run the program.

■ Script files can be run by name, or can be forced to run in GUI or command-line mode with the *wscript* or *cscript* commands, respectively. For more information on scripting, see Chapter 9, "Windows Commands and Scripting."

■ MMC snap-ins can be run using the start command, for example

*start compmgmt.msc*

or by installing them into an MMC panel. On Windows XP and 2000, you can run an MMC snap-in with Administrator privileges by typing the command

*runas /user:Administrator "cmd /c xxxx.msc"*

On Windows Vista, you don't need to use *runas*, as the User Account Control prompt will appear if the snap-in requires administrative privileges. You just can type the snap-in's filename into the Start menu's search box.

■ Control Panel applets can be run from the Control Panel or from the command line, as in this example:

*control timedate.cpl*

On Windows 2000 and XP, you can run a Control Panel applet with Administrator privileges by typing the command

*runas /user:Administrator "control xxxx.cpl"*

Again, on Vista, *runas* is not needed.

This technique does not work with *ncpa.cpl*, however, unless you have previously configured Windows Explorer to launch folder windows in separate processes, by checking this option in the Tools, Folder Options, View tab. If you are using *runas*, the option has to have been set while logged on to the account that you specify in the *runas* command.

*x.scr /s*

■ Device drivers and services cannot be run directly, but are managed by tools such as the Services MMC snap-in (*services.msc*) or the *net start* command-line utility. Some Windows services are packaged as *.DLL* files and are executed by the *svchost.exe* program. Services are discussed in Chapter 4.

### **Command-Line Syntax**

To use a command-line utility, you have to know its particular command-line syntax; that is, you have to know how to add options, filenames, and other control information to the command line. To get help for a given command—let's call it *xxx*—there are four things to try, in this order:

- Search for *xxx* in the Windows Help and Support Center.
- Type **xxx -?** | **more** in a command prompt window.

- Type **help** *xxx* | **more** in a command prompt window.
- Perform a Google search for *Windows* command *xxx.*

#### **Note**

The *more* command is used to keep text from scrolling out of view if there's more than one screen. If some text is displayed and then the printout stops, press the spacebar to display the next screen.

There's no way to tell beforehand which one or more of these methods will work, so you should try all four. For more information on using command-line programs, see Chapter 9.

#### **NOTE**

On Windows Vista, most of the information for command line programs has been deleted from the Help and Support Center. Your best bet on Vista is to use the -? and help options, or use Internet sources, as discussed in Chapter 9. Alternately, look up help information on a computer running XP.

## **Legend**

In the tables that follow, the Filename column lists the names of program files installed in the various standard Windows folders. The filename's extension indicates the type of program file.

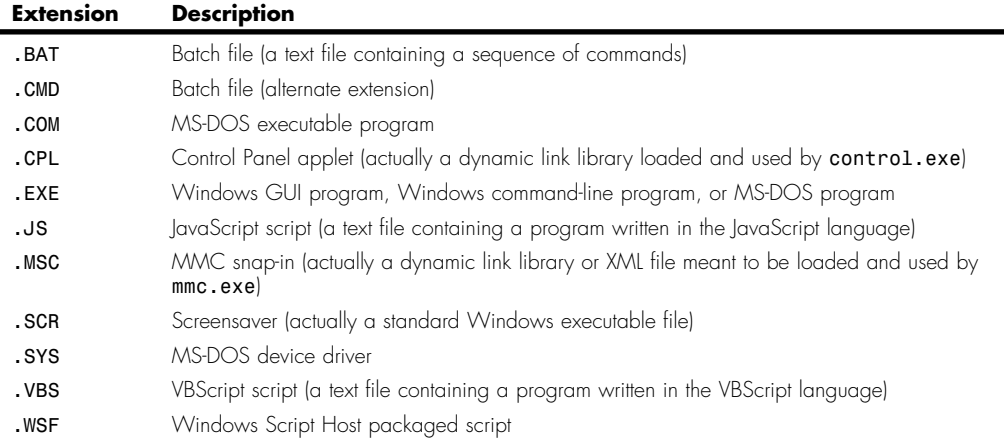

The OS column indicates the operating system(s) with which the program comes.

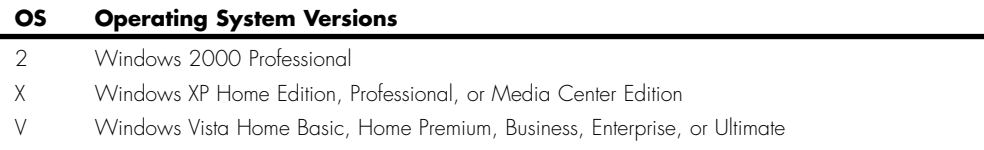

Not every version of these operating systems includes all the listed files, and the tables list files included only with the 32-bit versions of the operating systems. For instance *WFS.EXE*, Windows Fax and Scan, is only found in the Ultimate, Enterprise, and Business editions of Vista. In addition, some files are installed only if you install optional Windows components ("Turn Windows Features On or Off" on Vista).

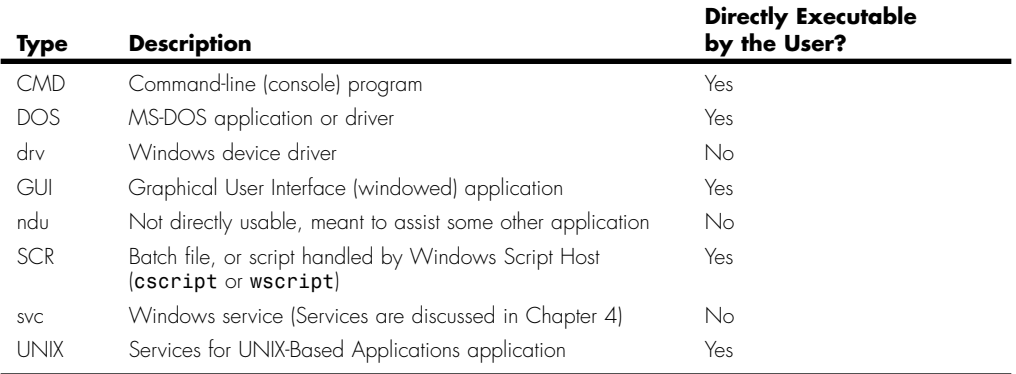

The Type column indicates the general category into which the program falls.

In the Description column, Source indicates the source of a program if it is not installed by Windows Setup. Some programs can have several alternative sources. For example, the .NET Framework may be installed by a Service Pack, Windows Update, a download from microsoft.com, or as part of a third-party application.

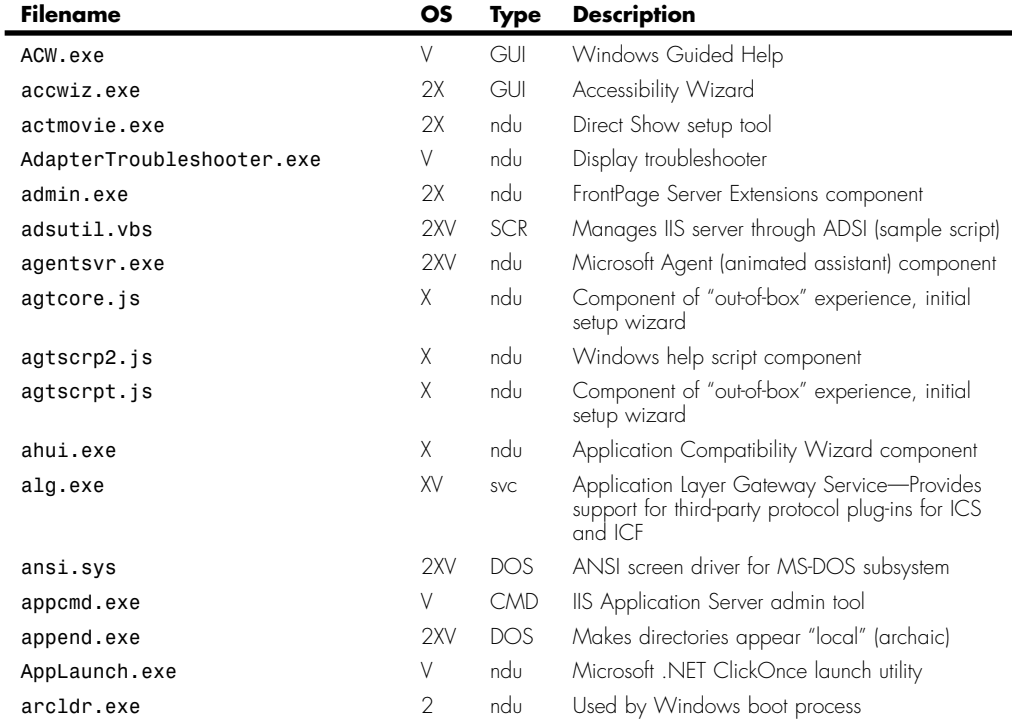

#### Programs Provided with Windows | Appendix B Appendix B

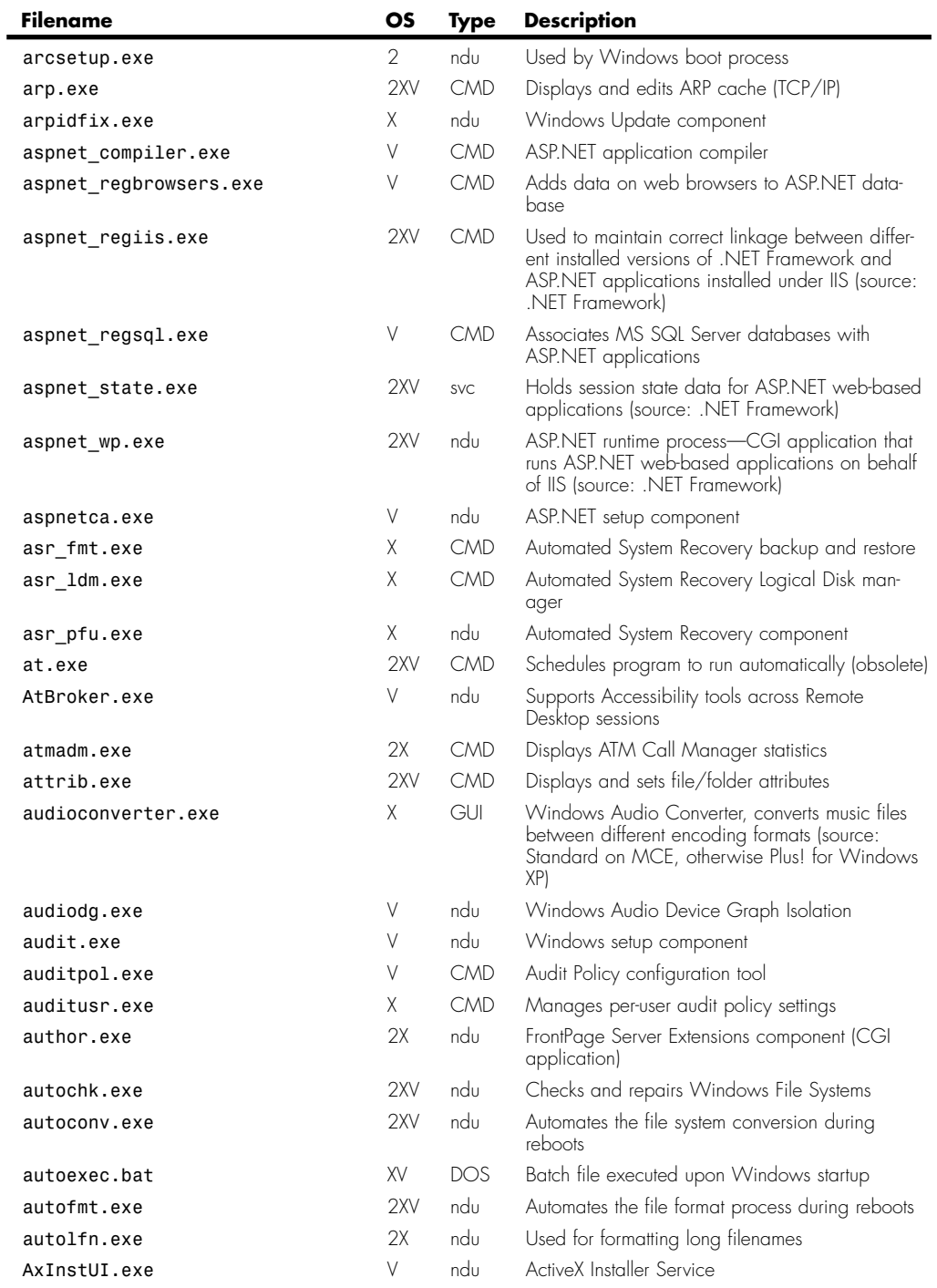

**Contract Contract** 

(continues)

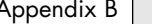

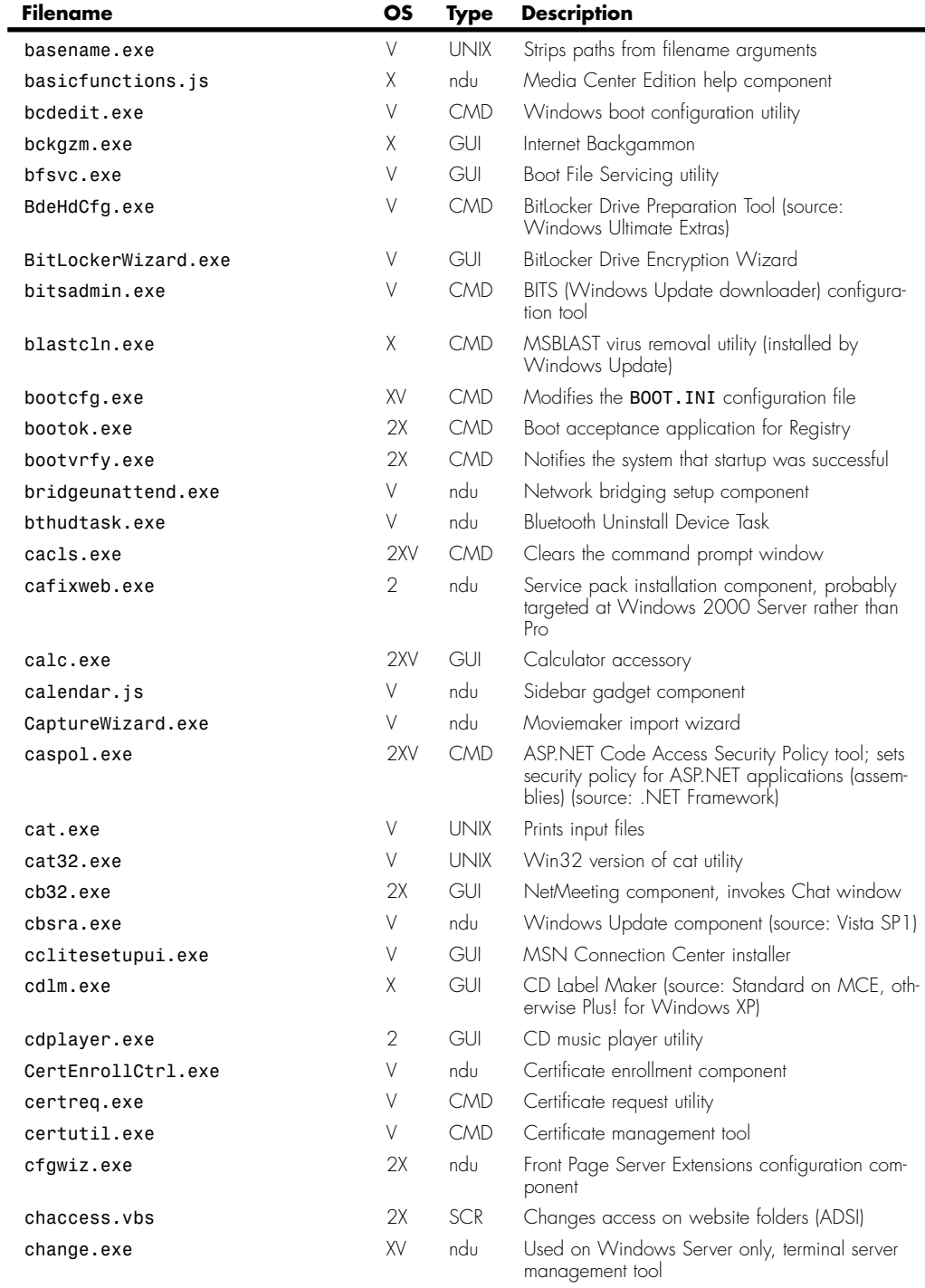

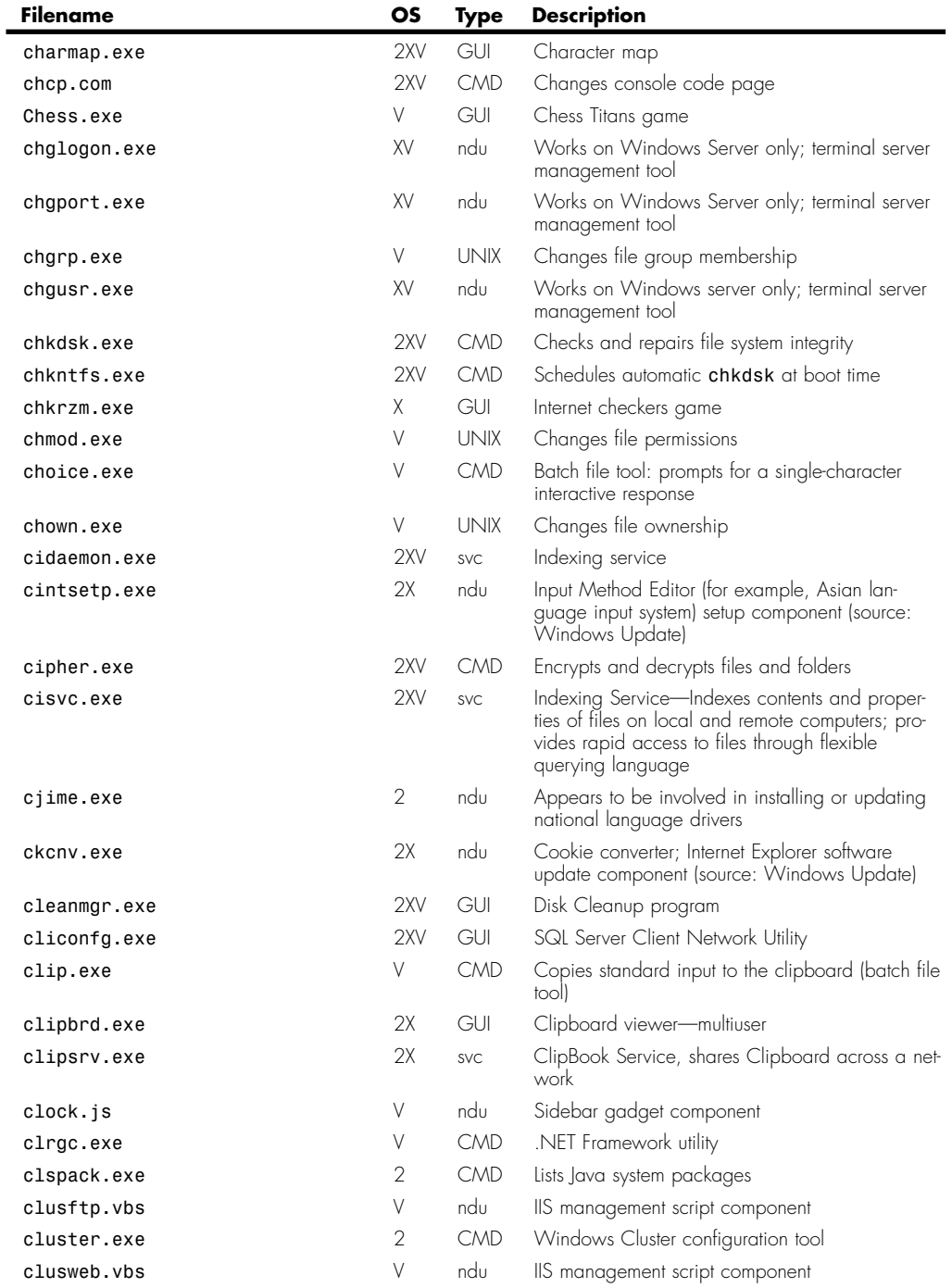

(continues)

**The Common** 

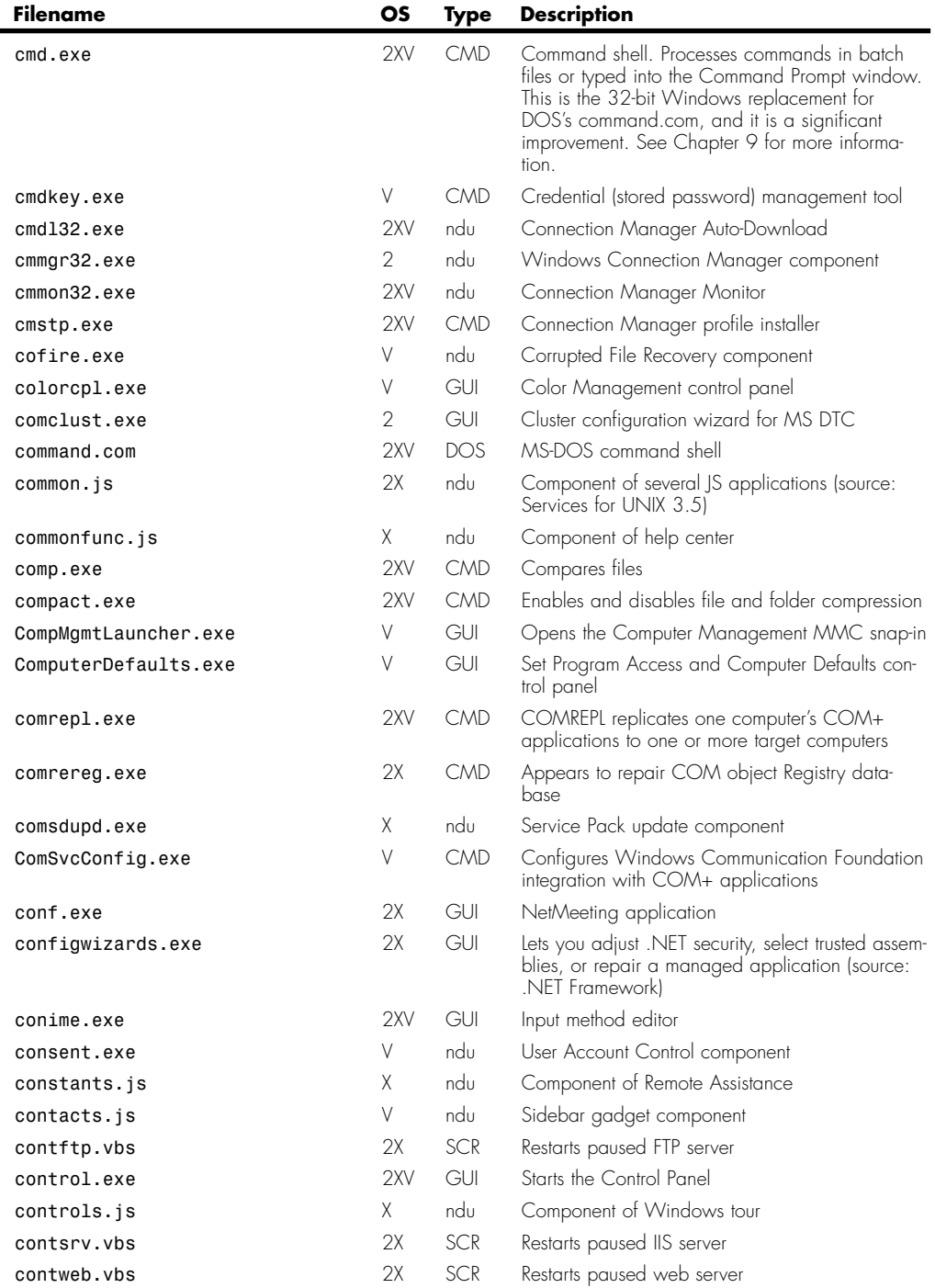

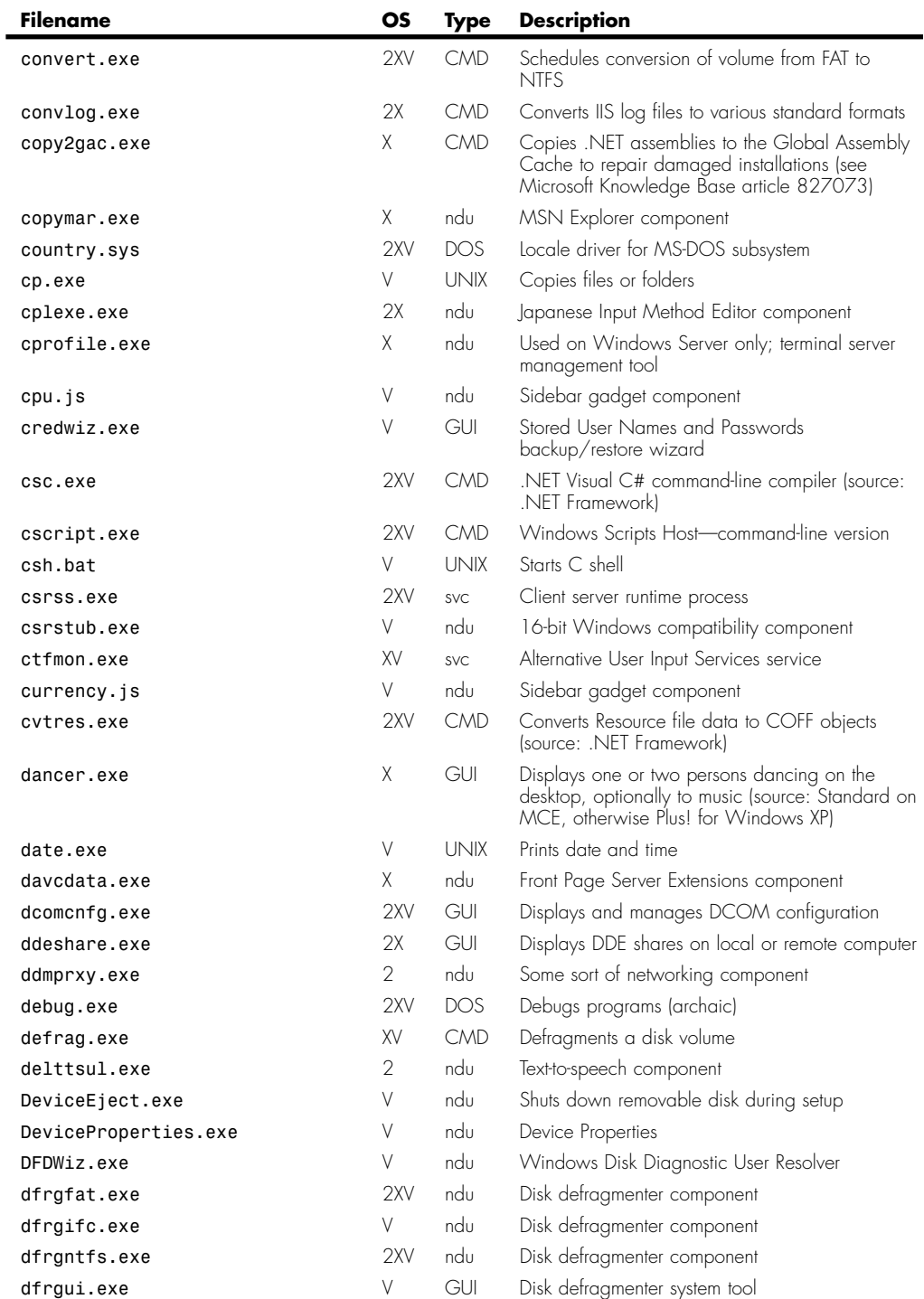

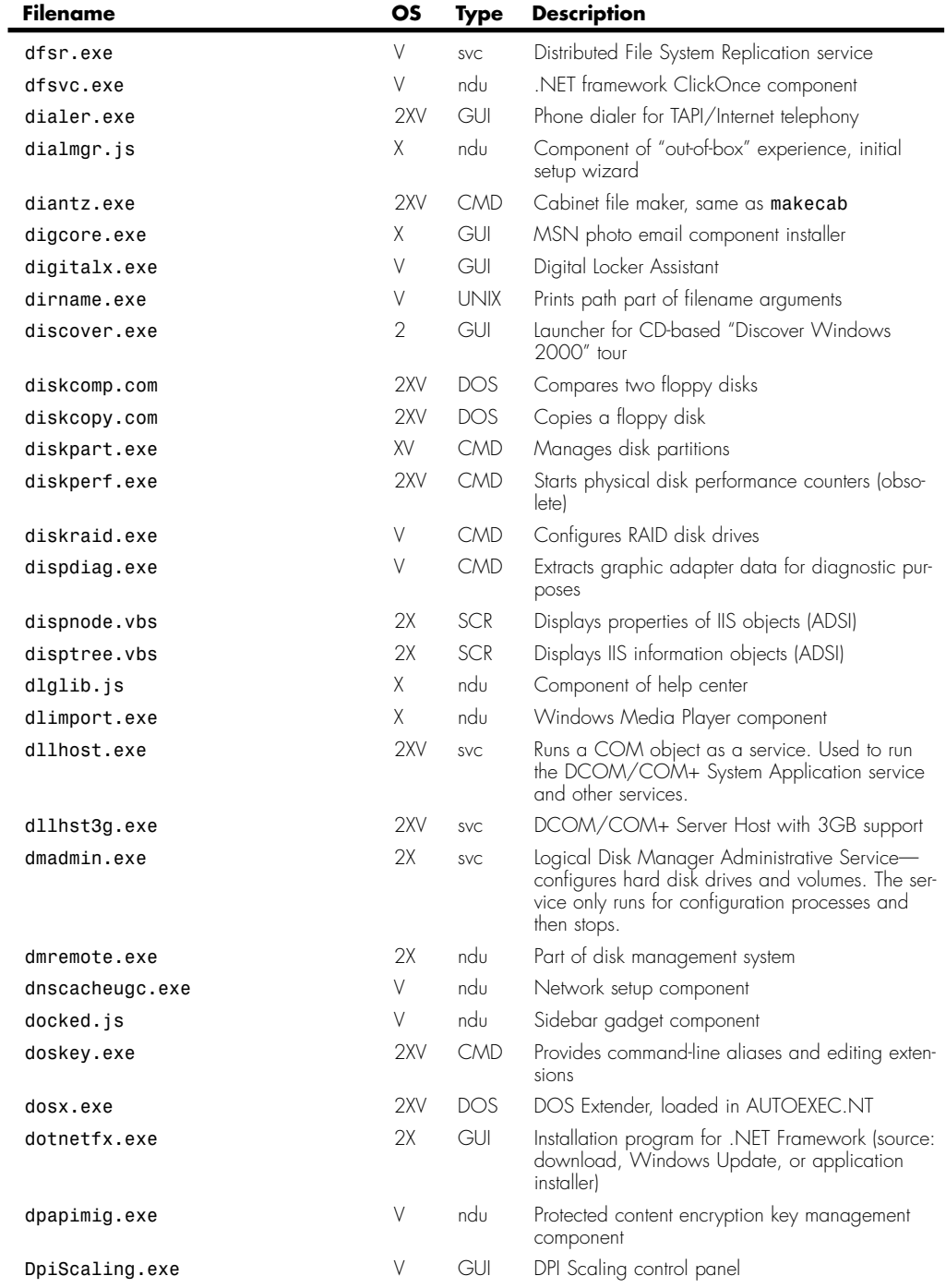

#### Programs Provided with Windows | Appendix B **B11**

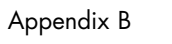

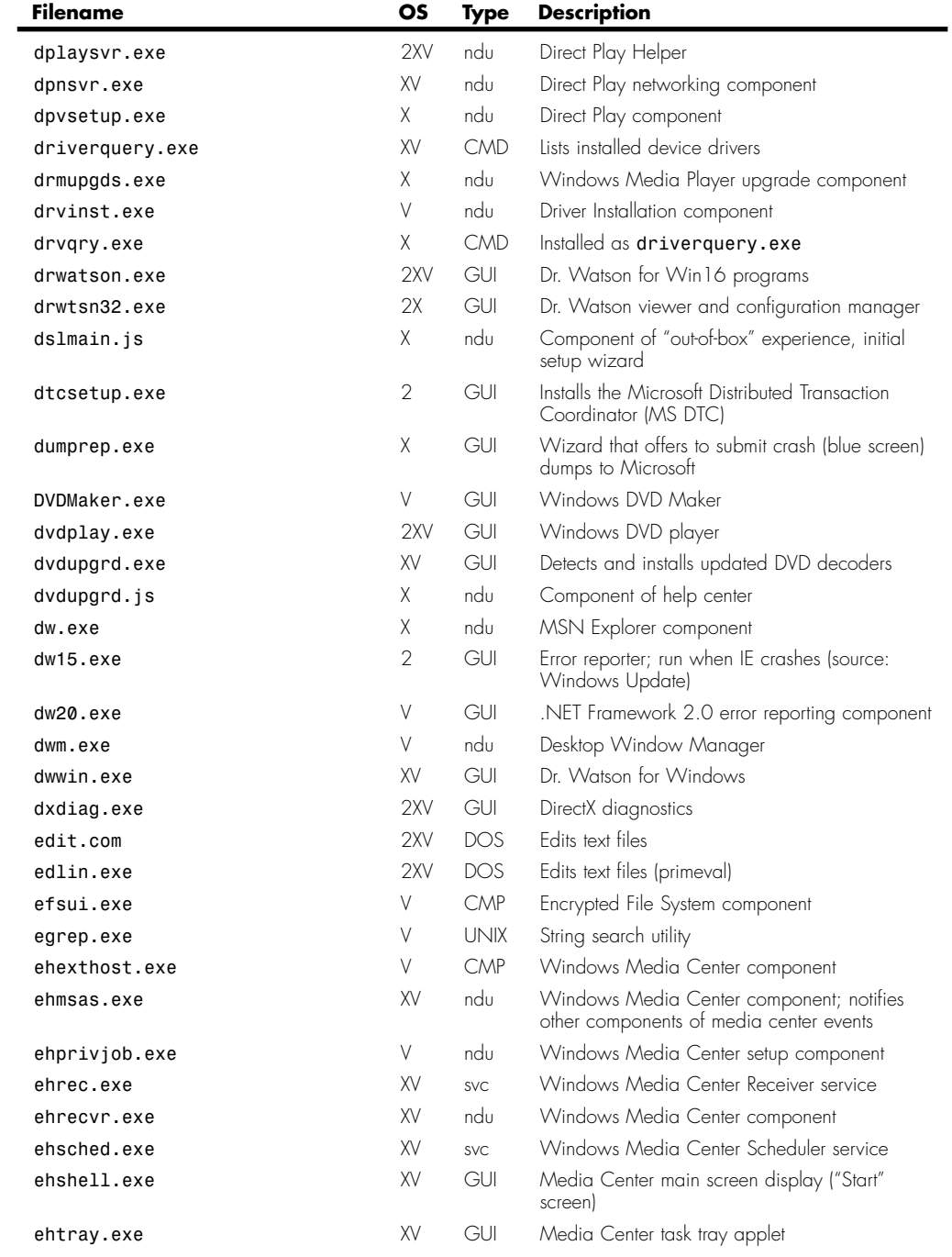

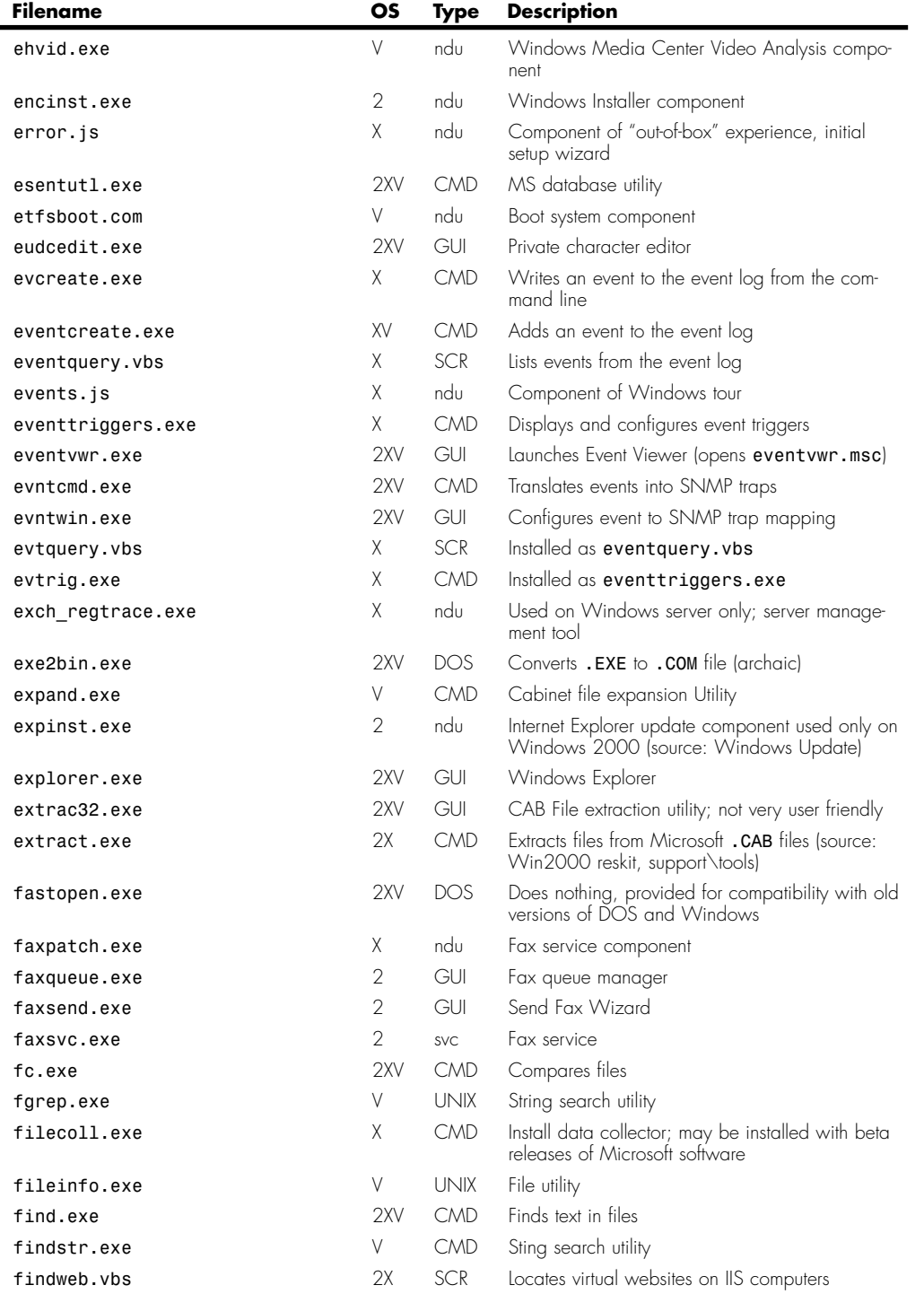

#### Programs Provided with Windows | Appendix B<br>**B13** Appendix B

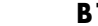

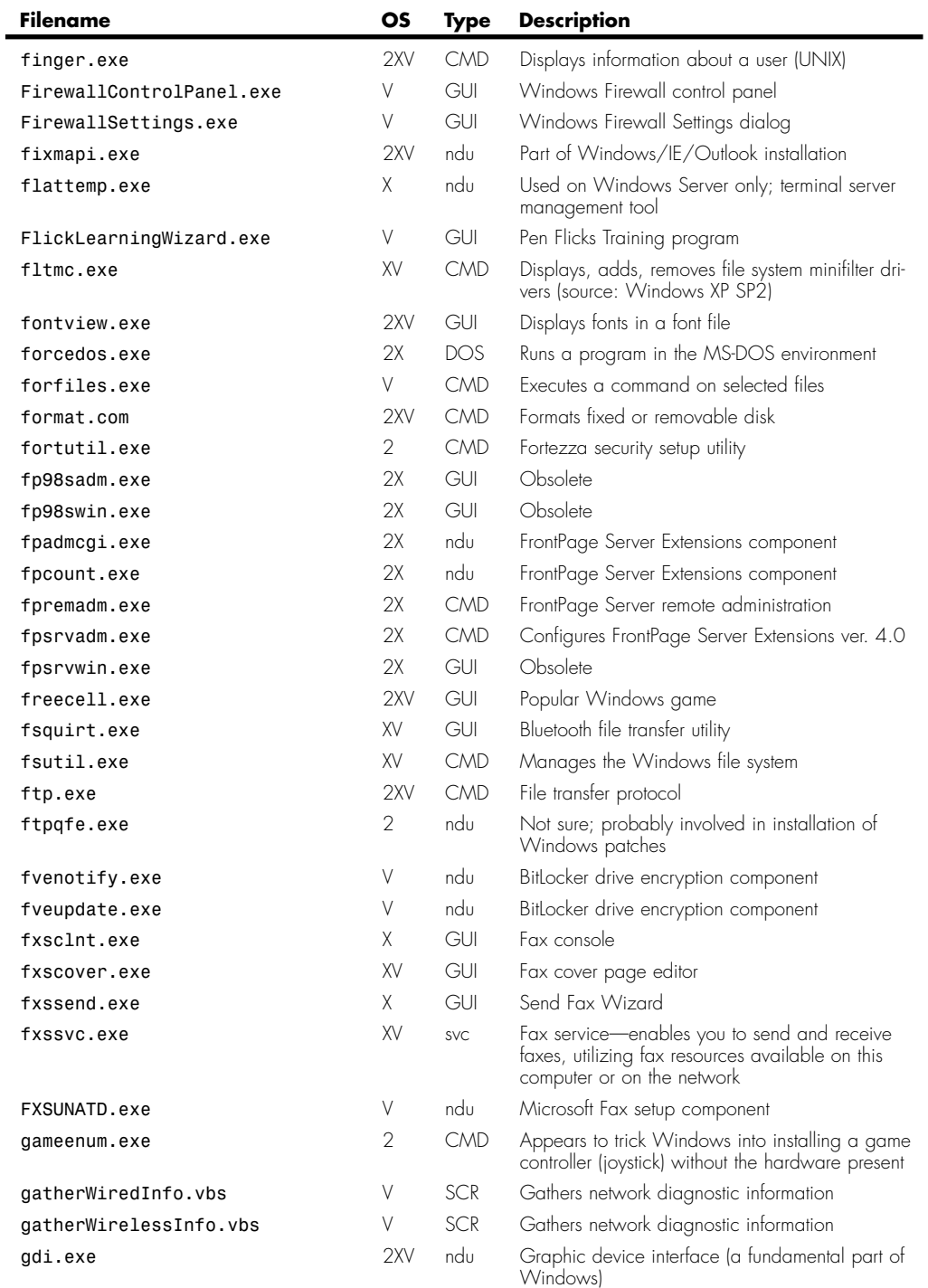

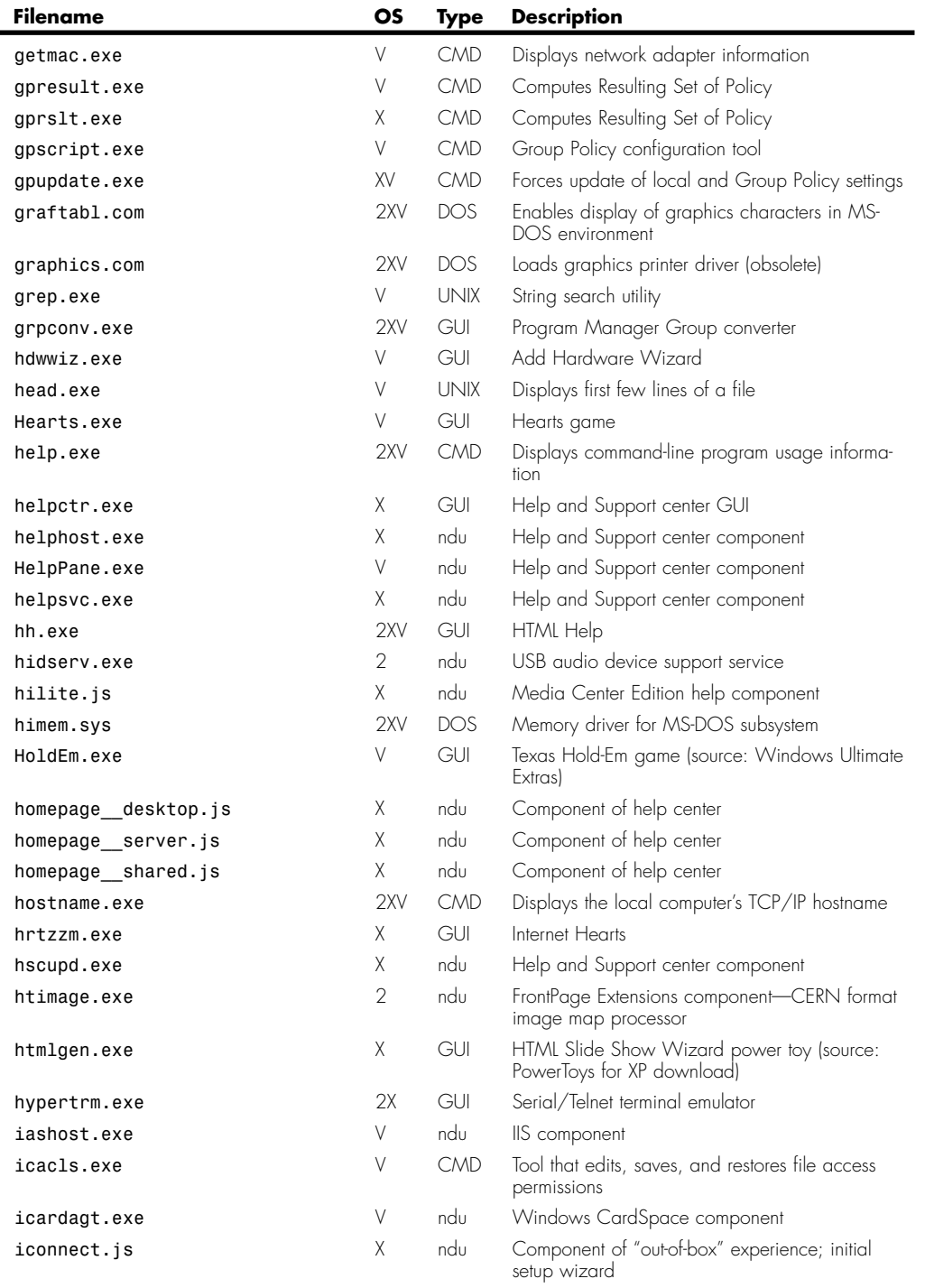

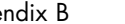

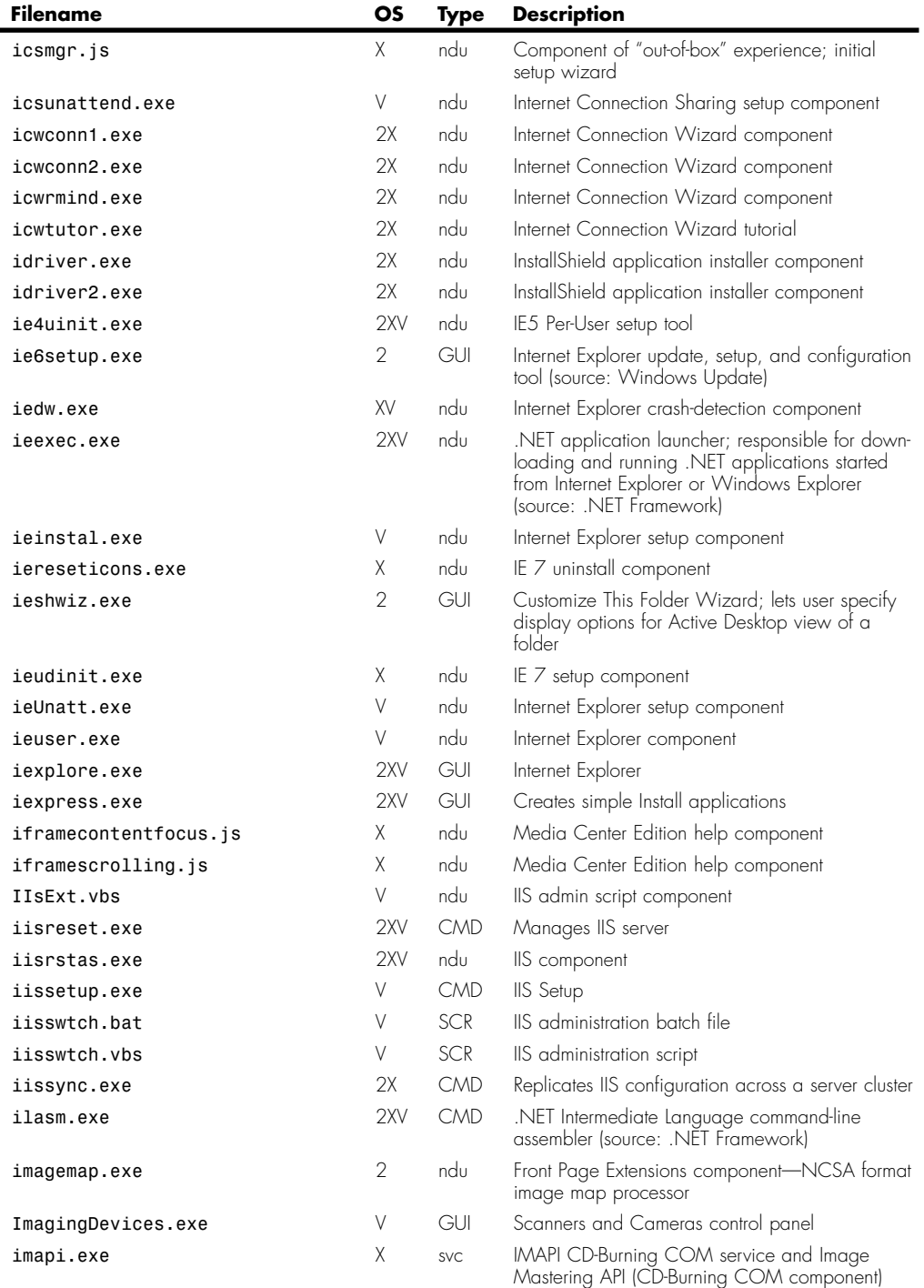

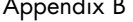

 $\mathcal{L}_{\mathcal{A}}$ 

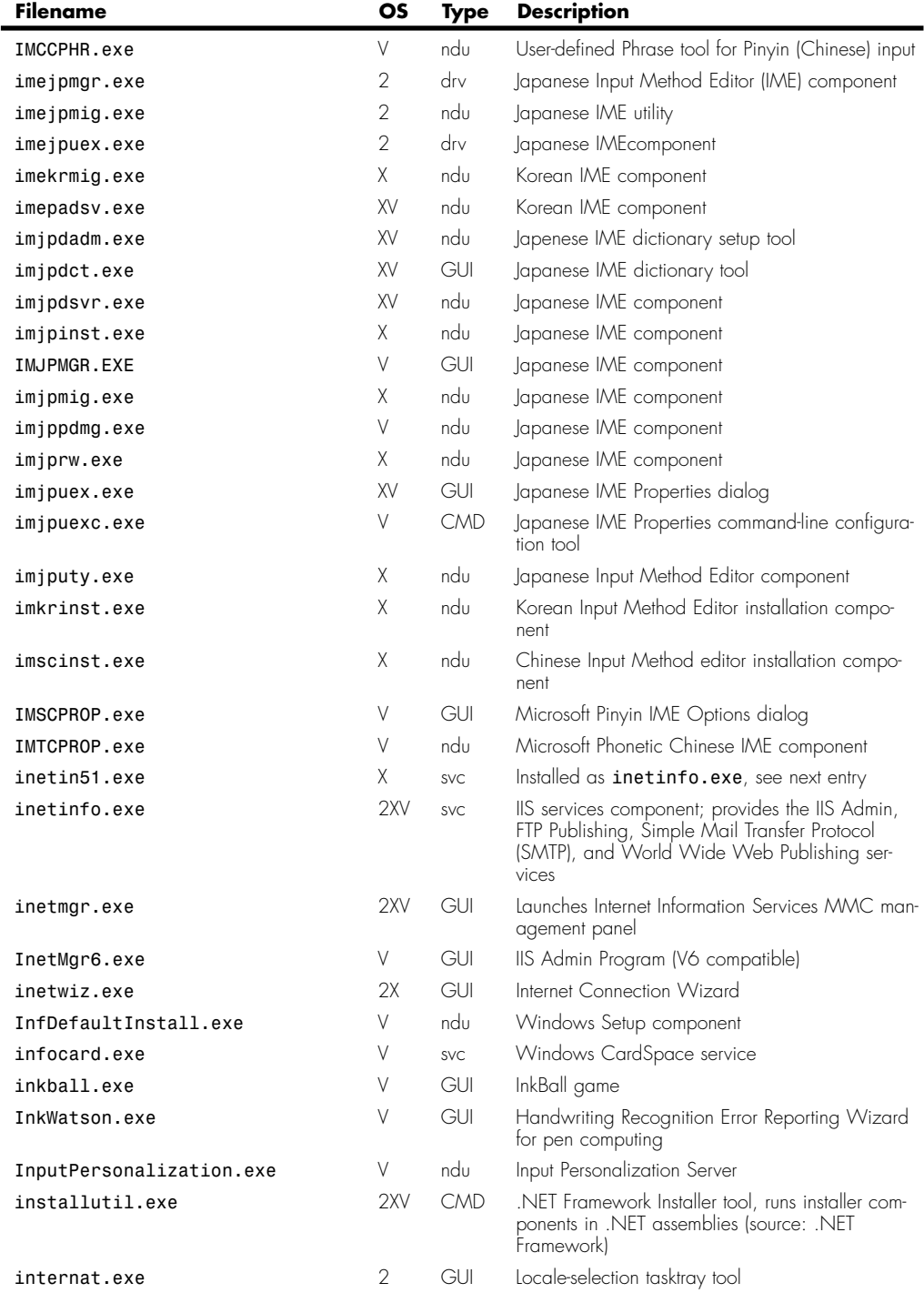

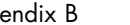

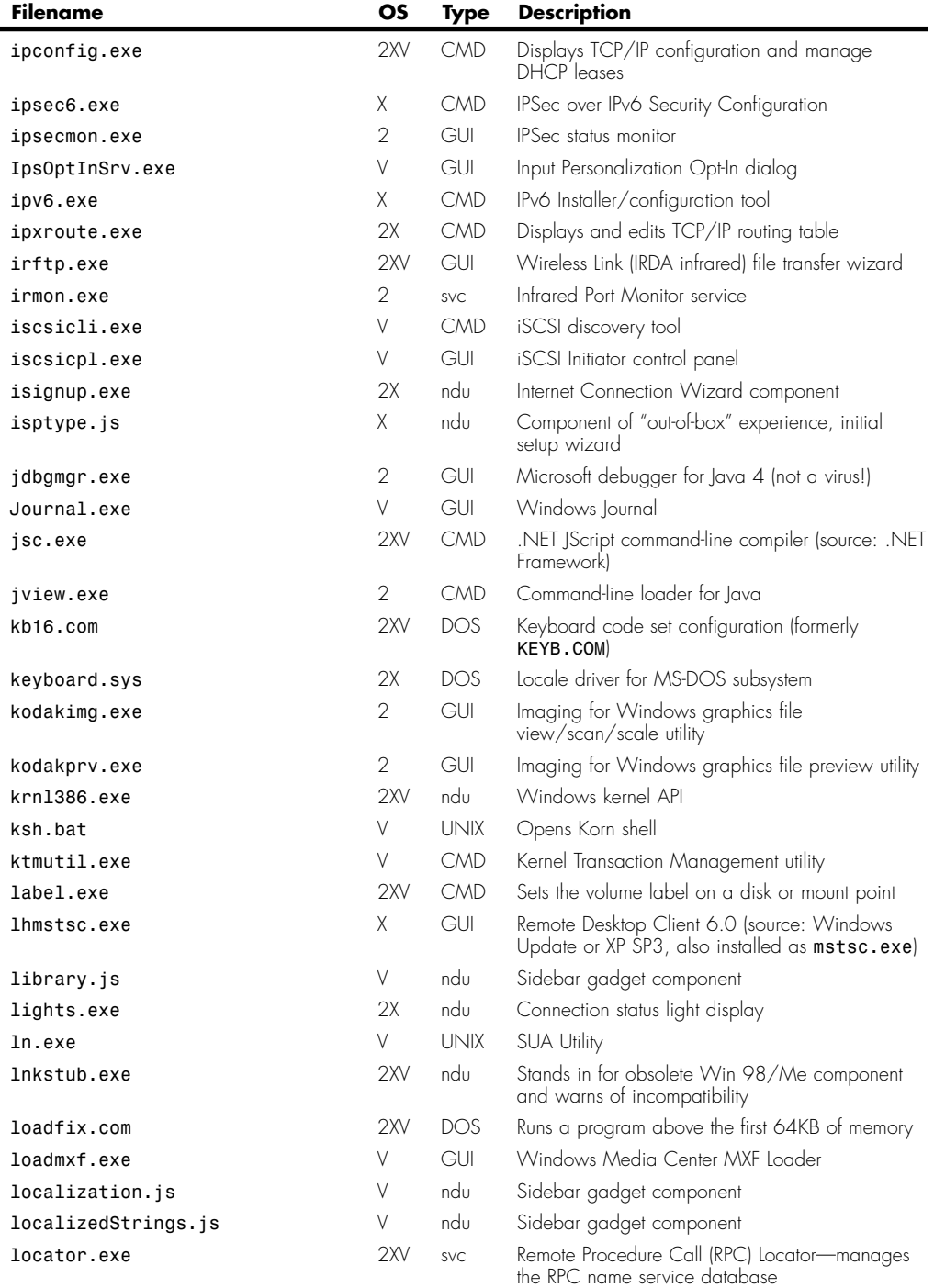

(continues)

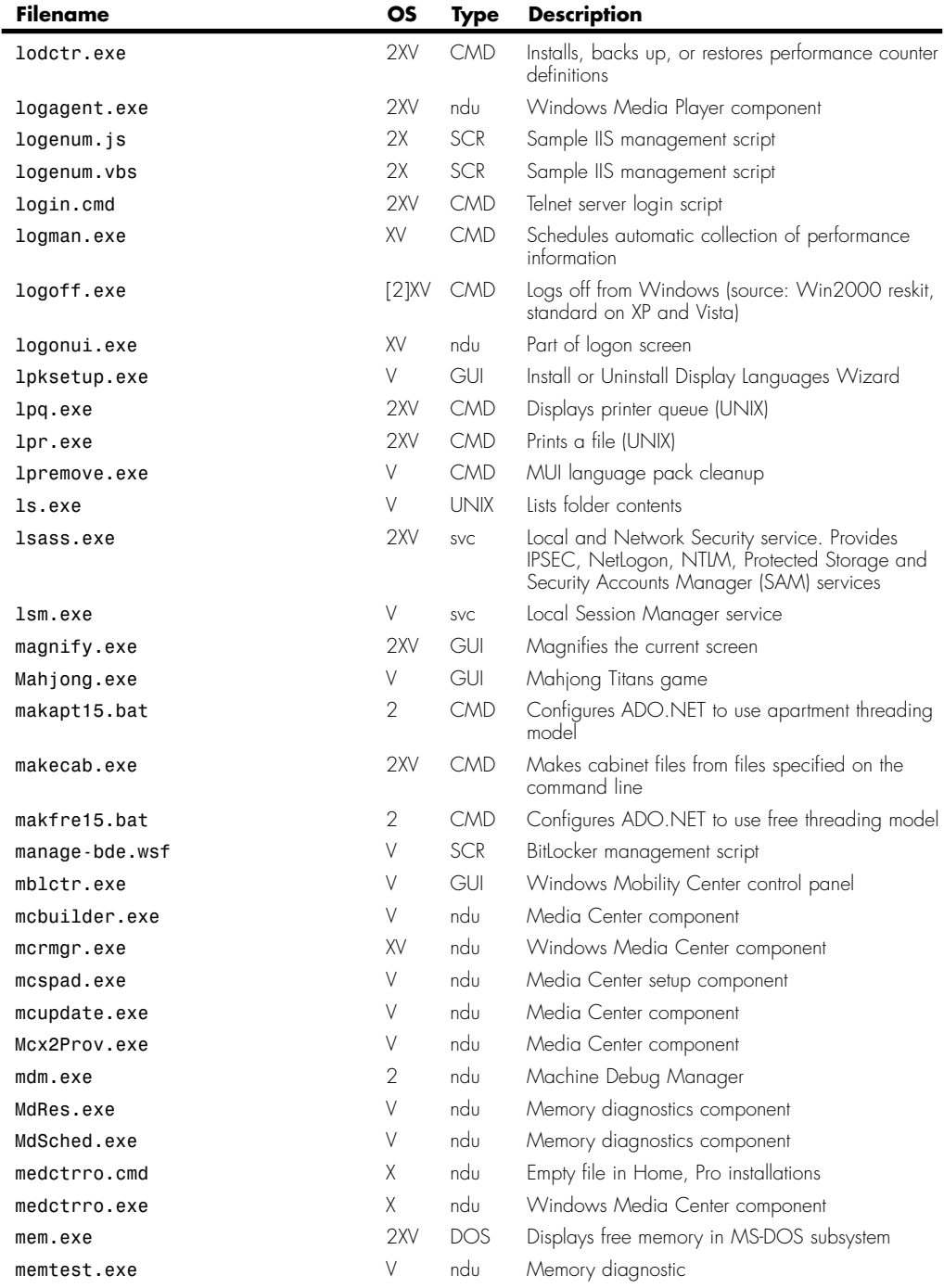

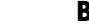

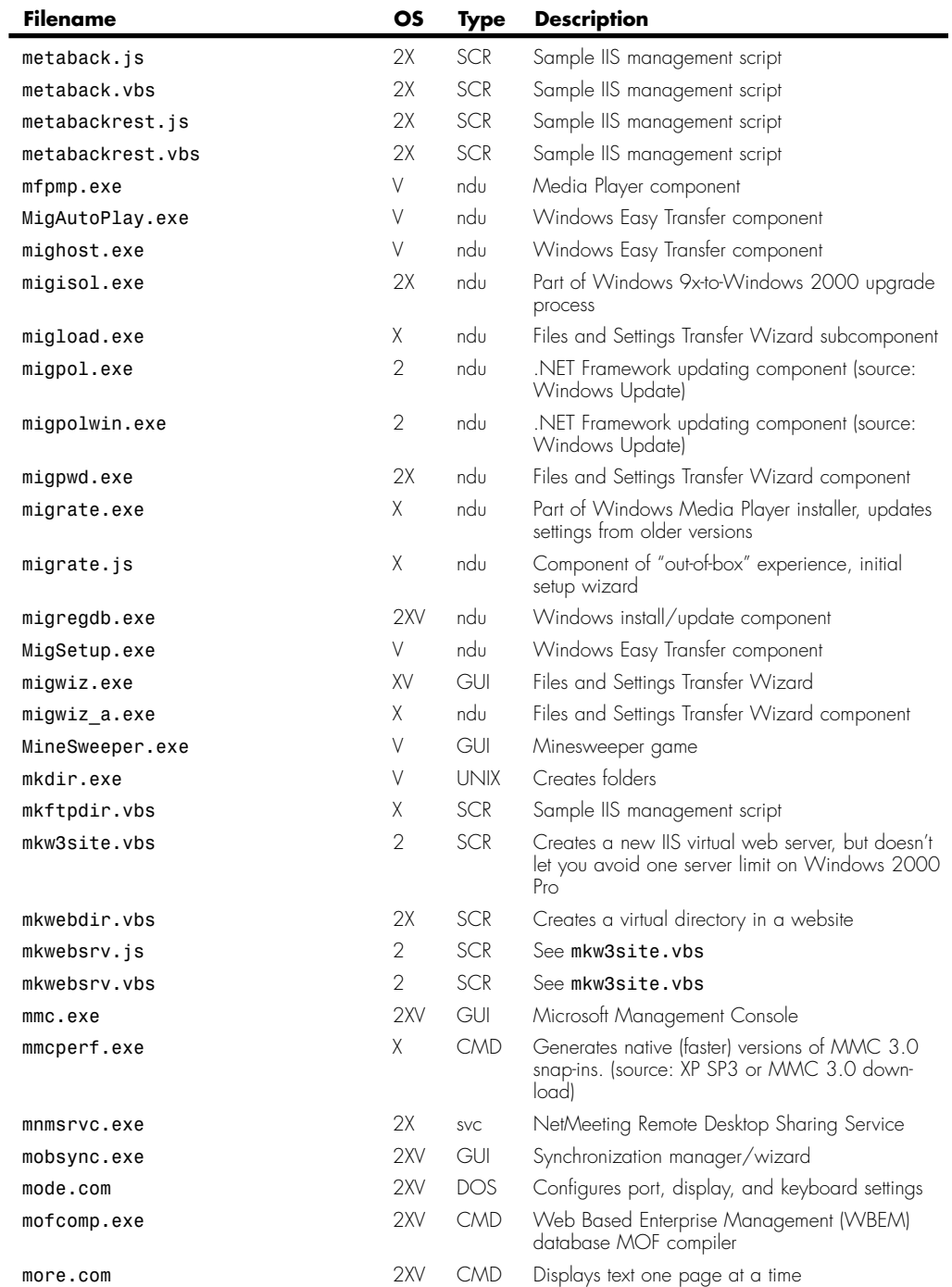

(continues)

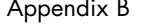

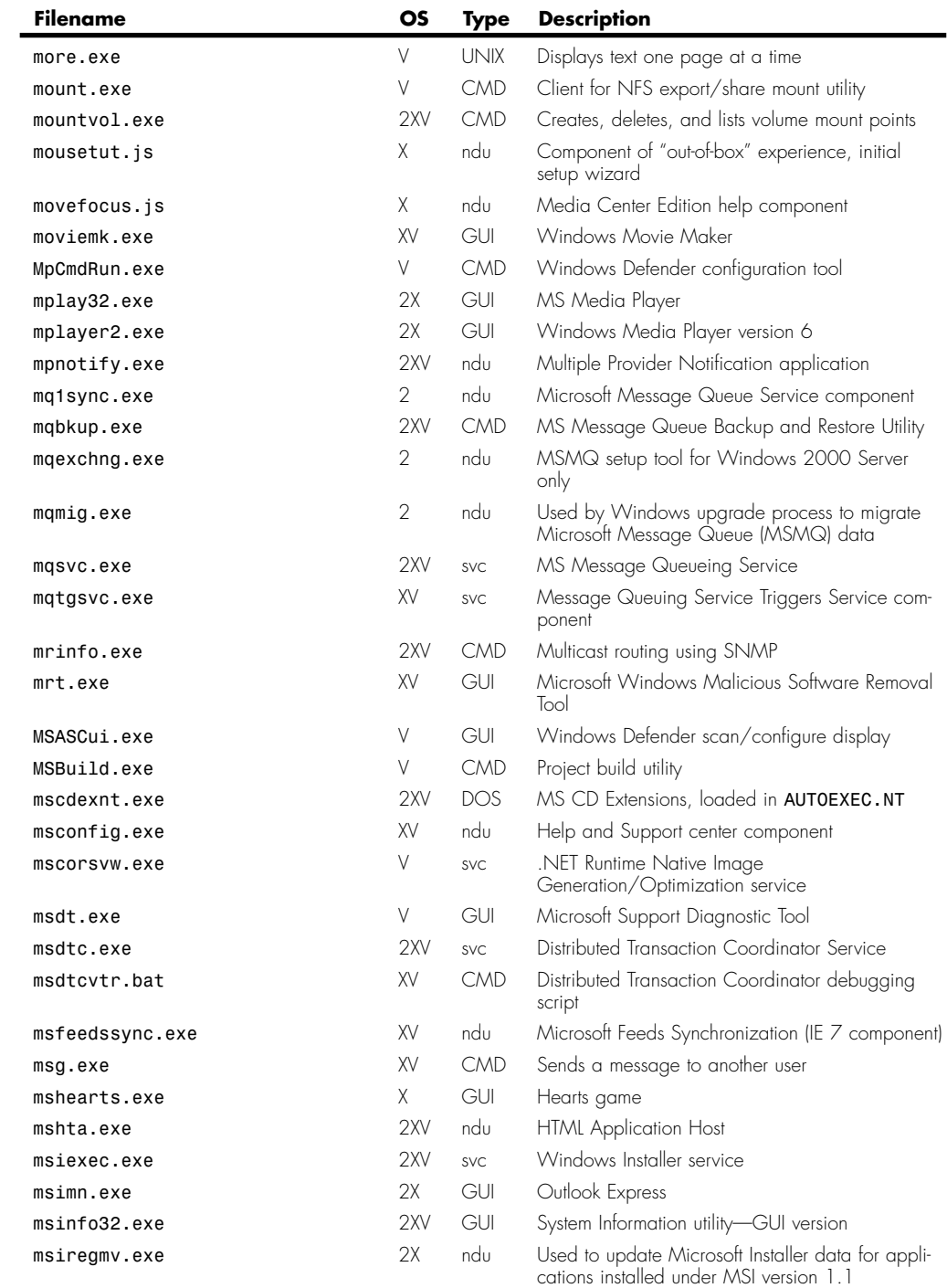

Programs Provided with Windows Appendix B **B21** 

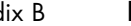

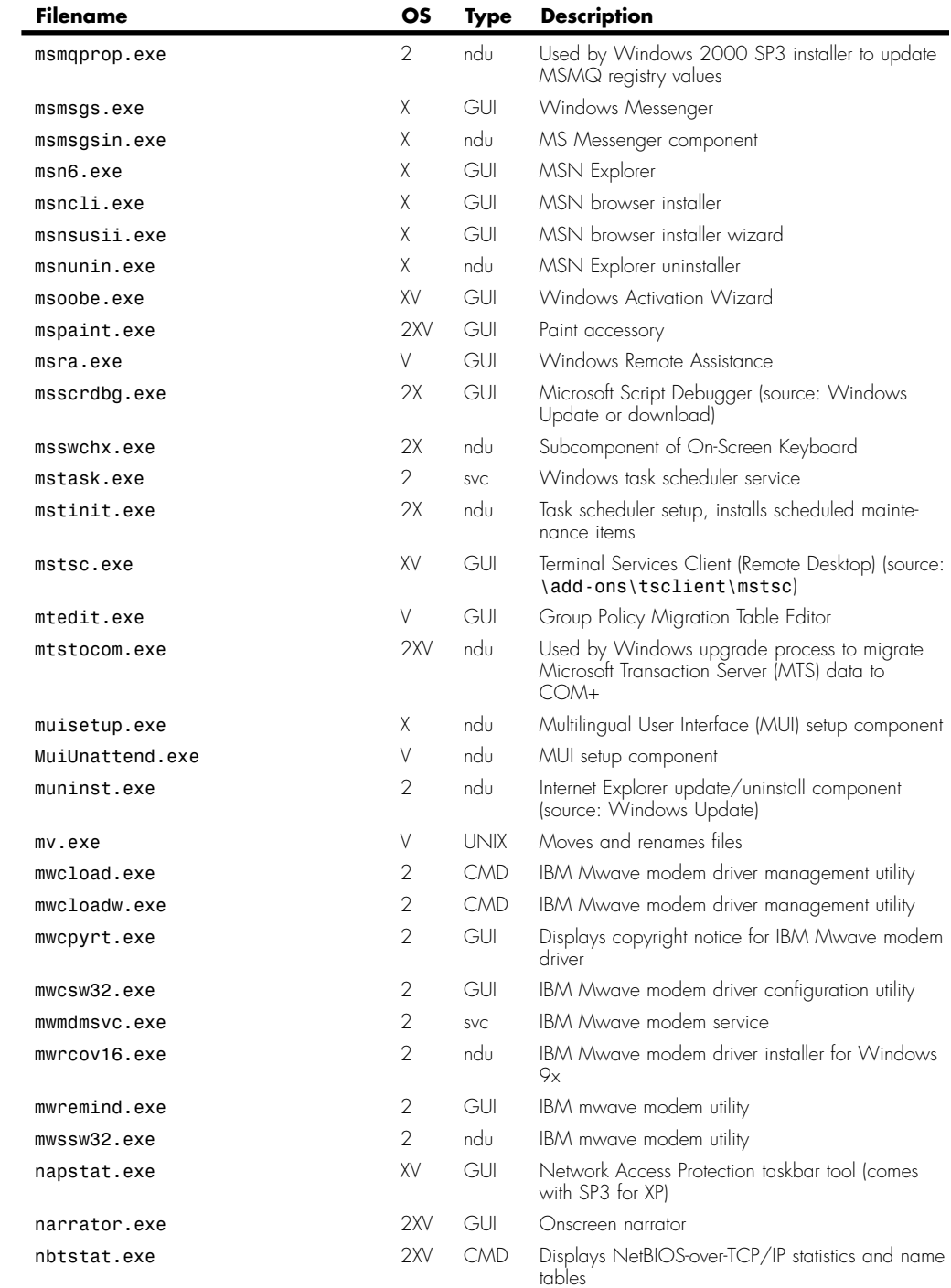

(continues)

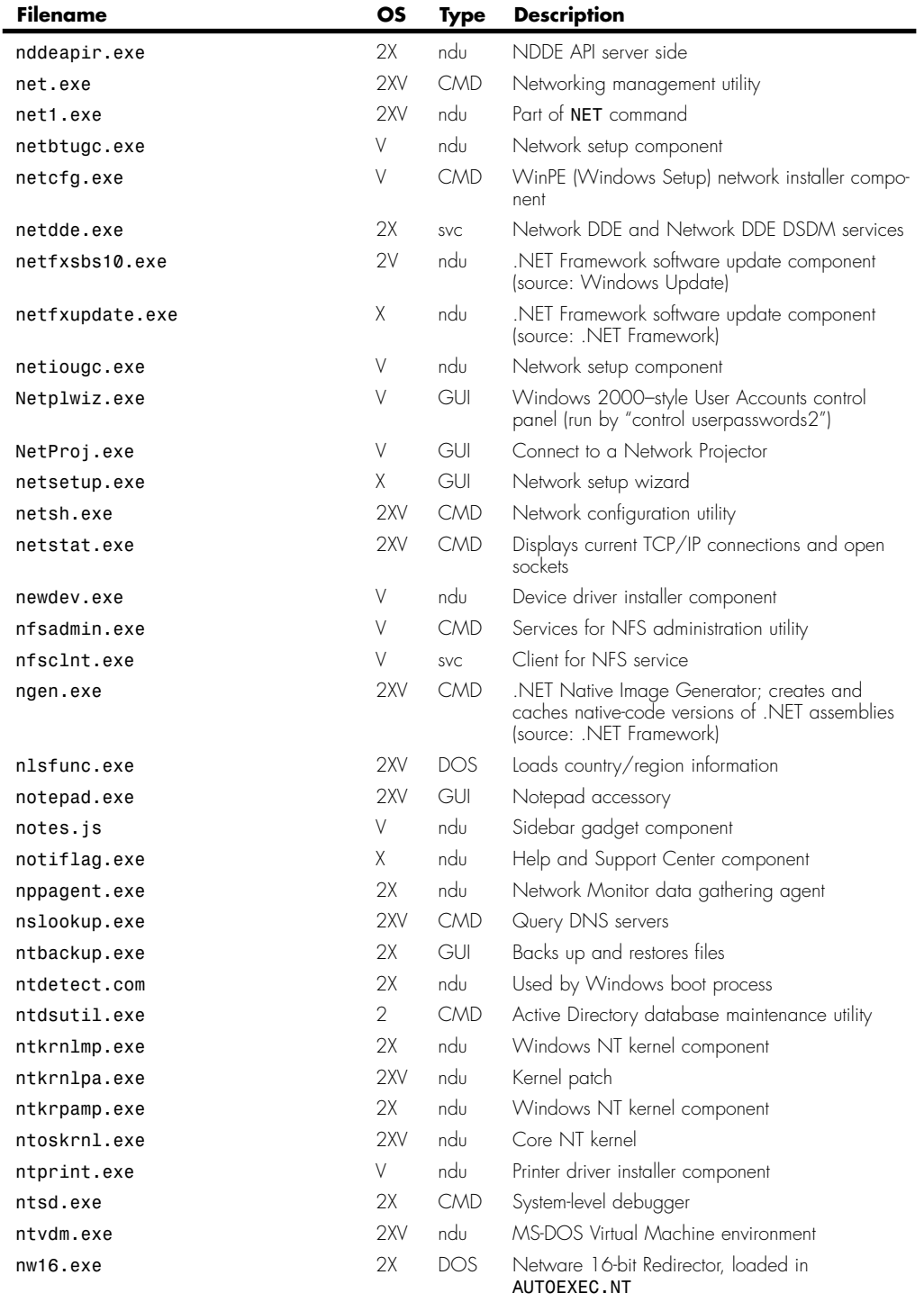

Programs Provided with Windows | Appendix B **B23** 

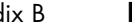

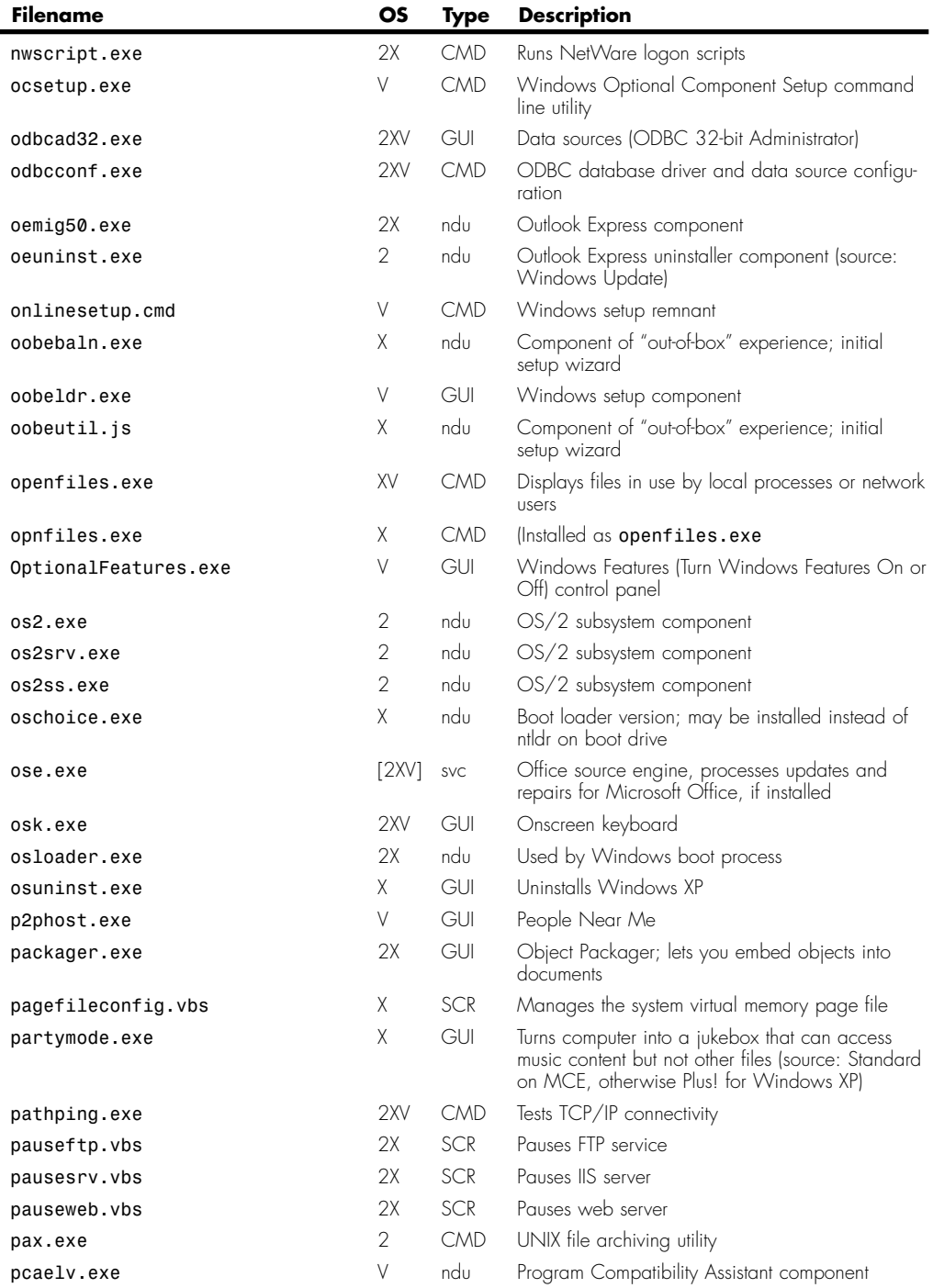

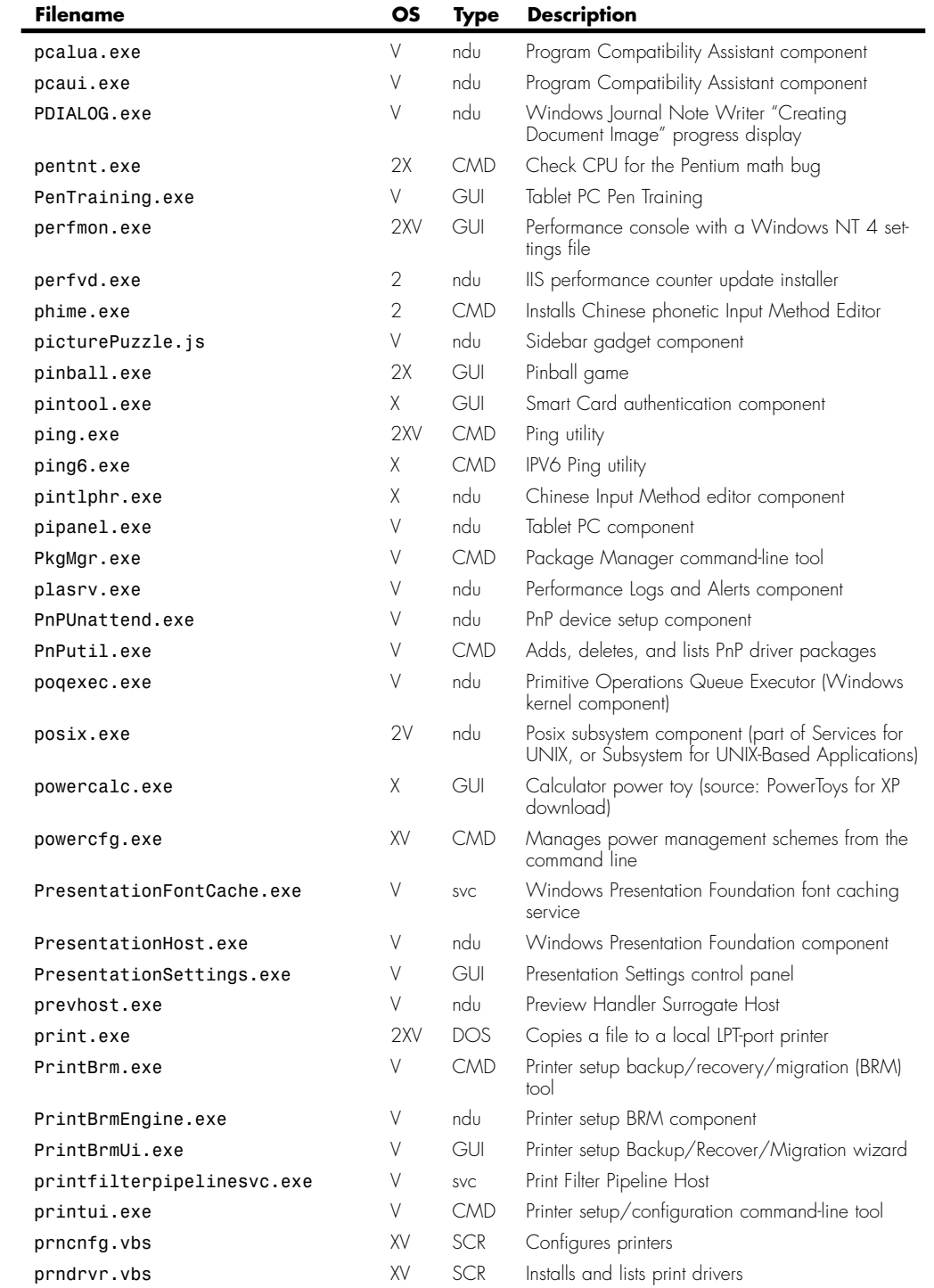

Programs Provided with Windows | Appendix B **B25** 

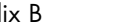

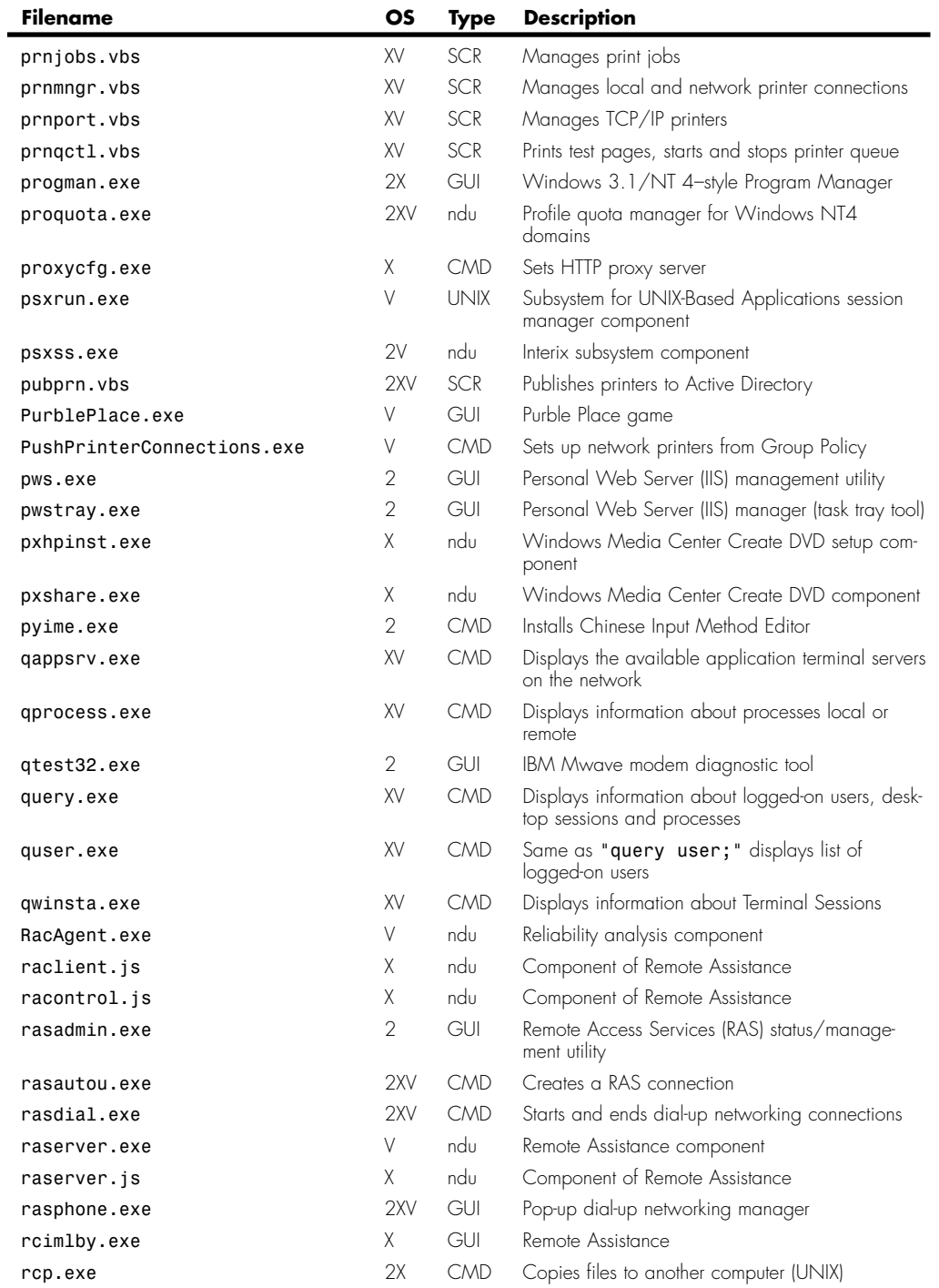

(continues)

**College** 

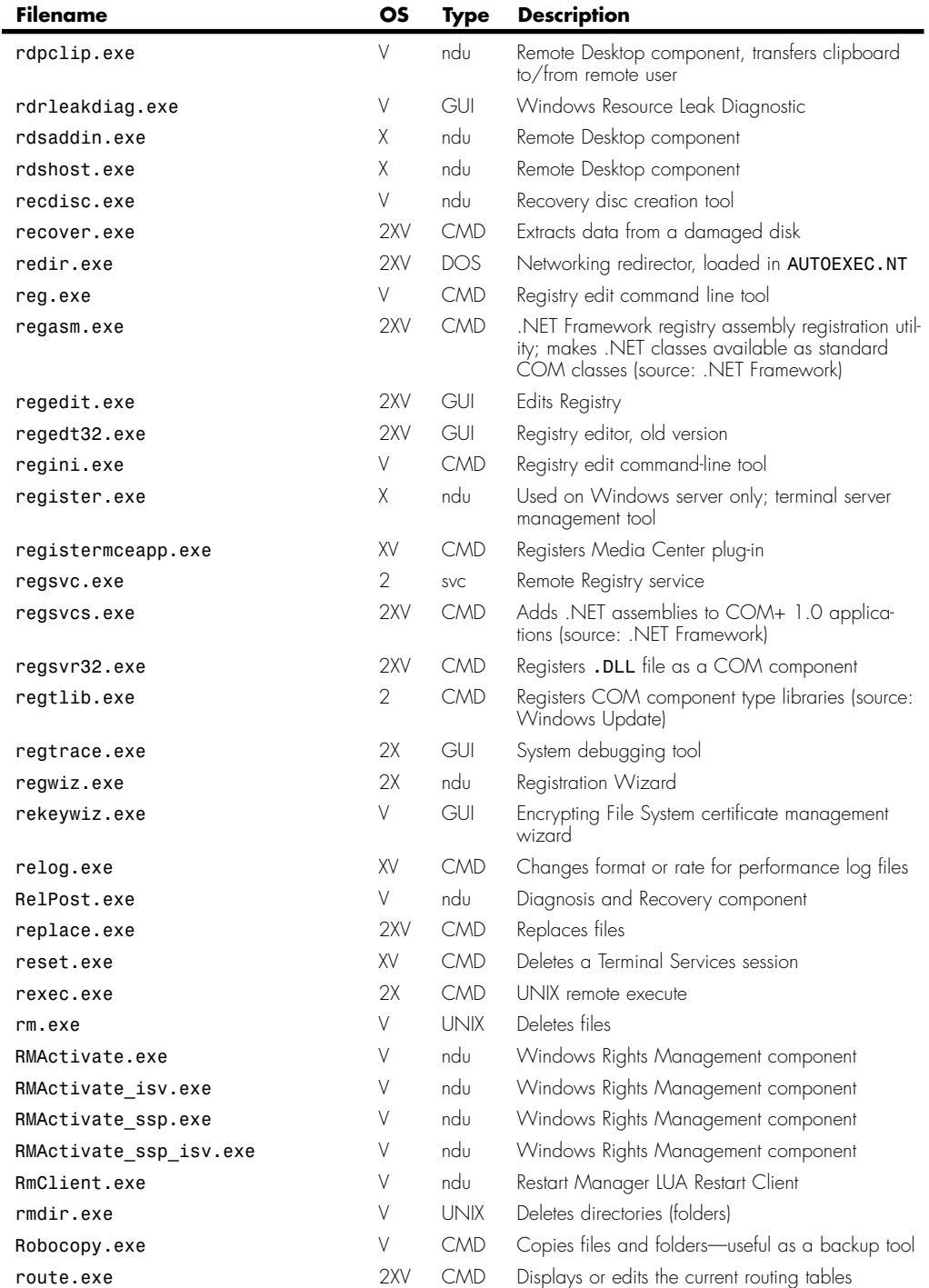

Programs Provided with Windows Appendix B **B27** 

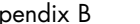

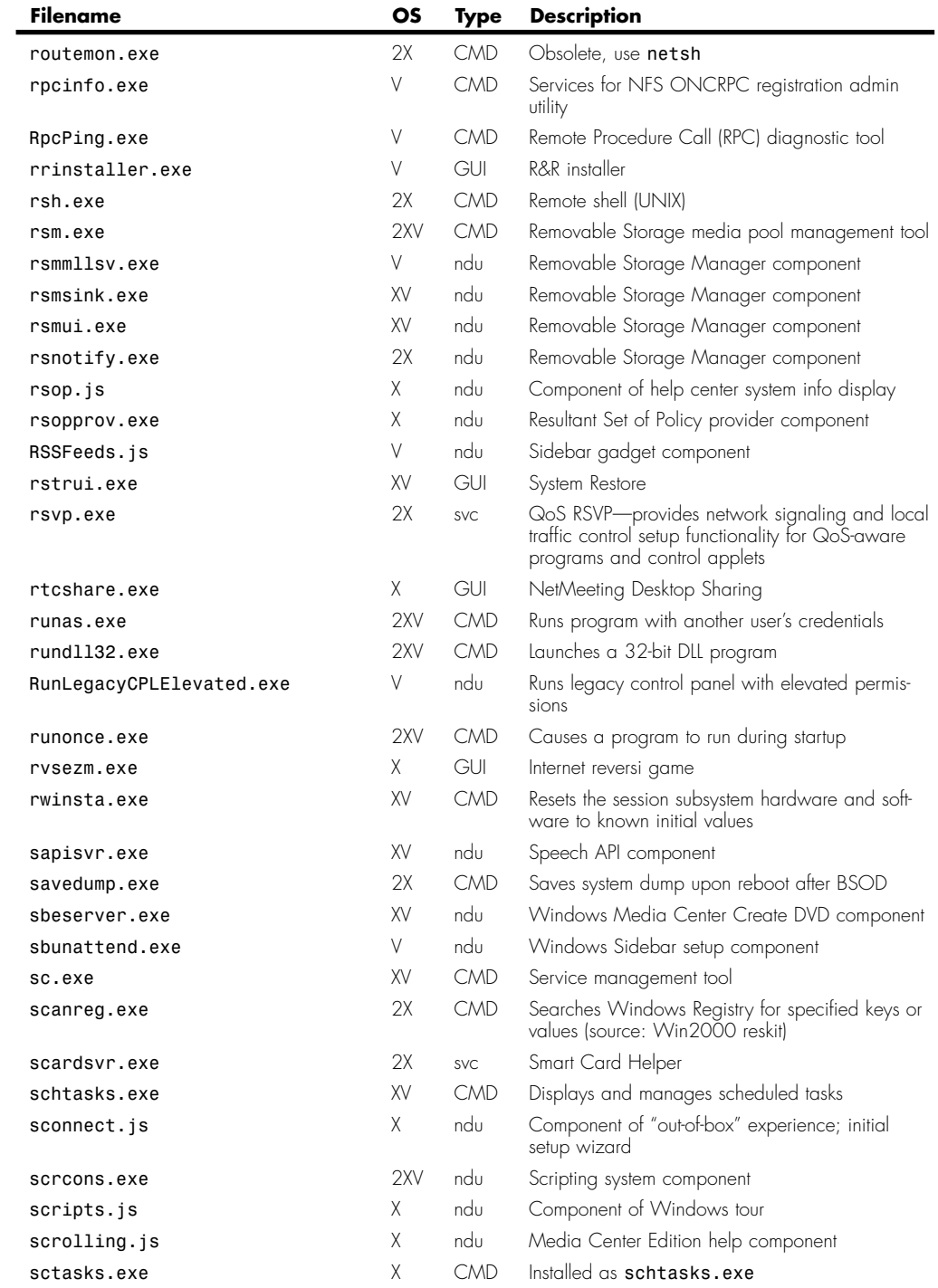

**College** 

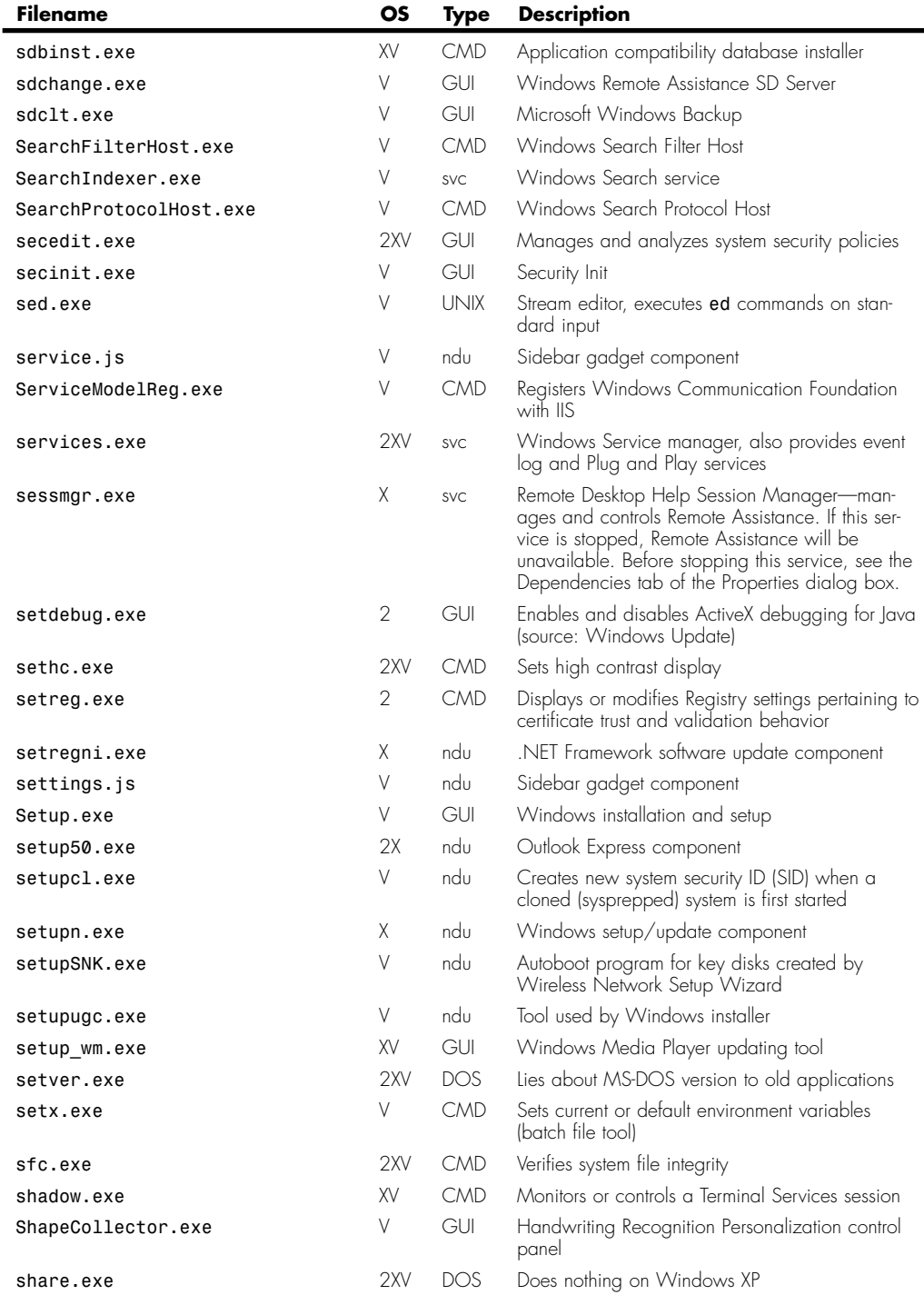

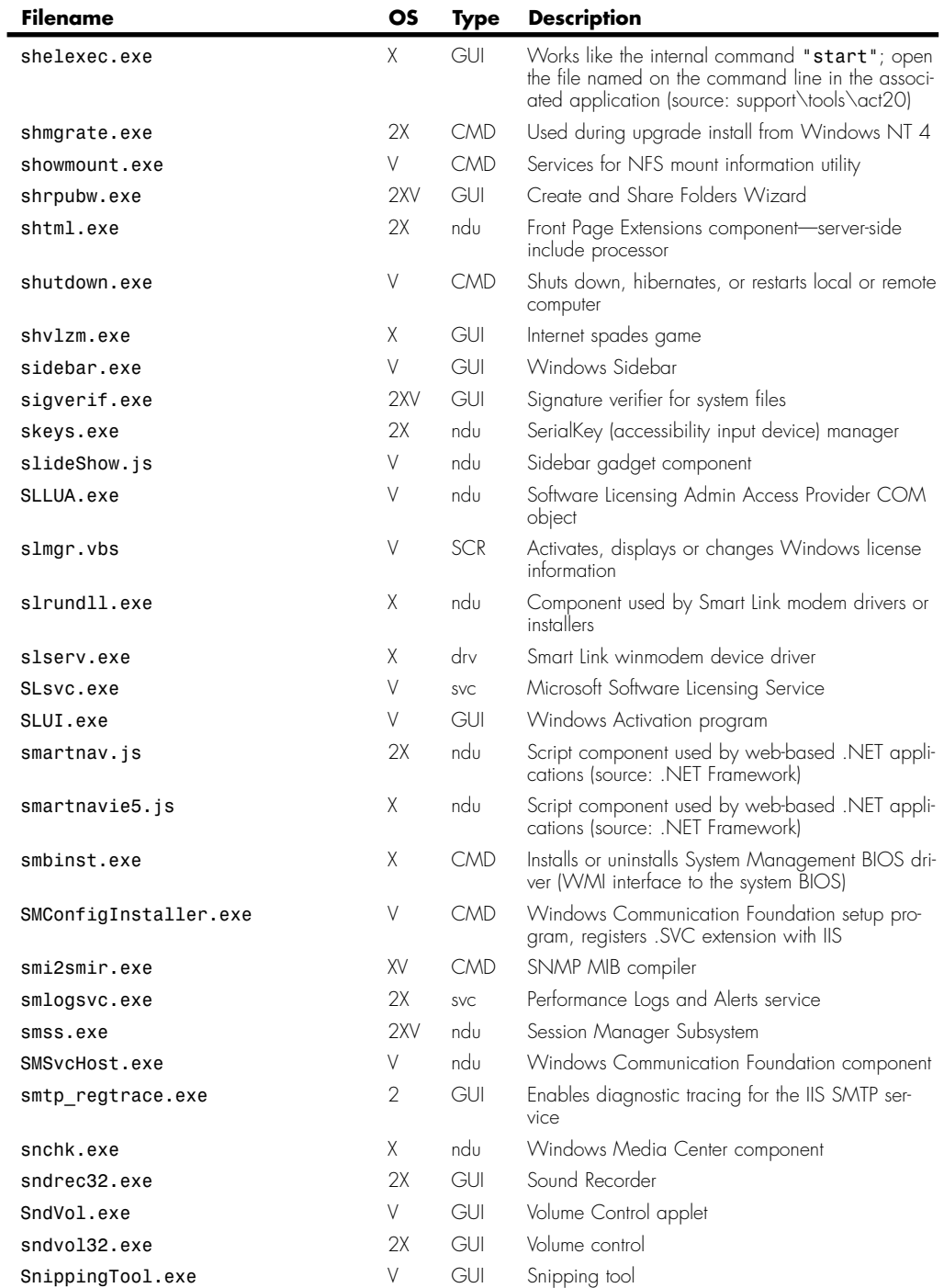

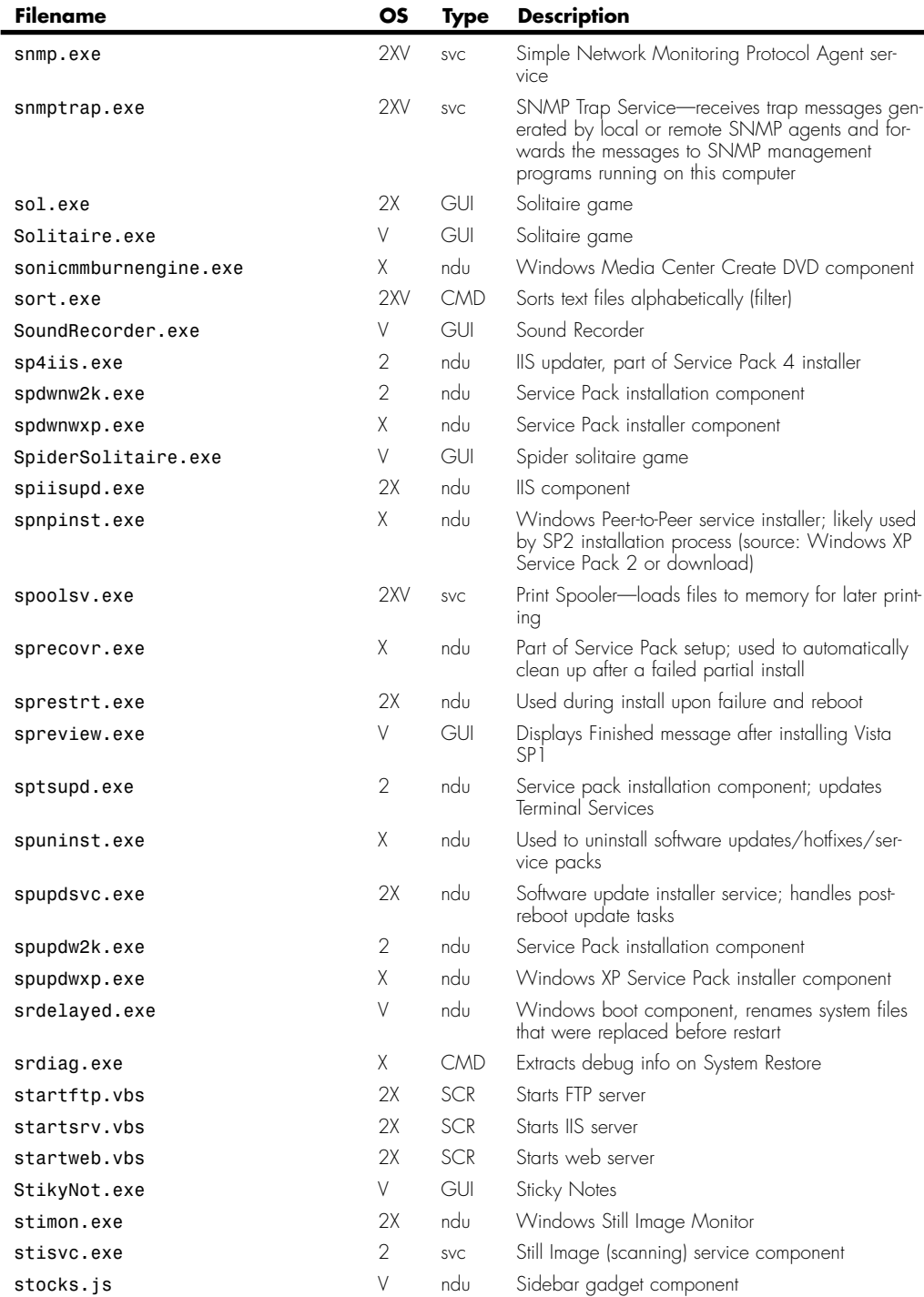

Programs Provided with Windows Appendix B **B31** 

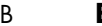

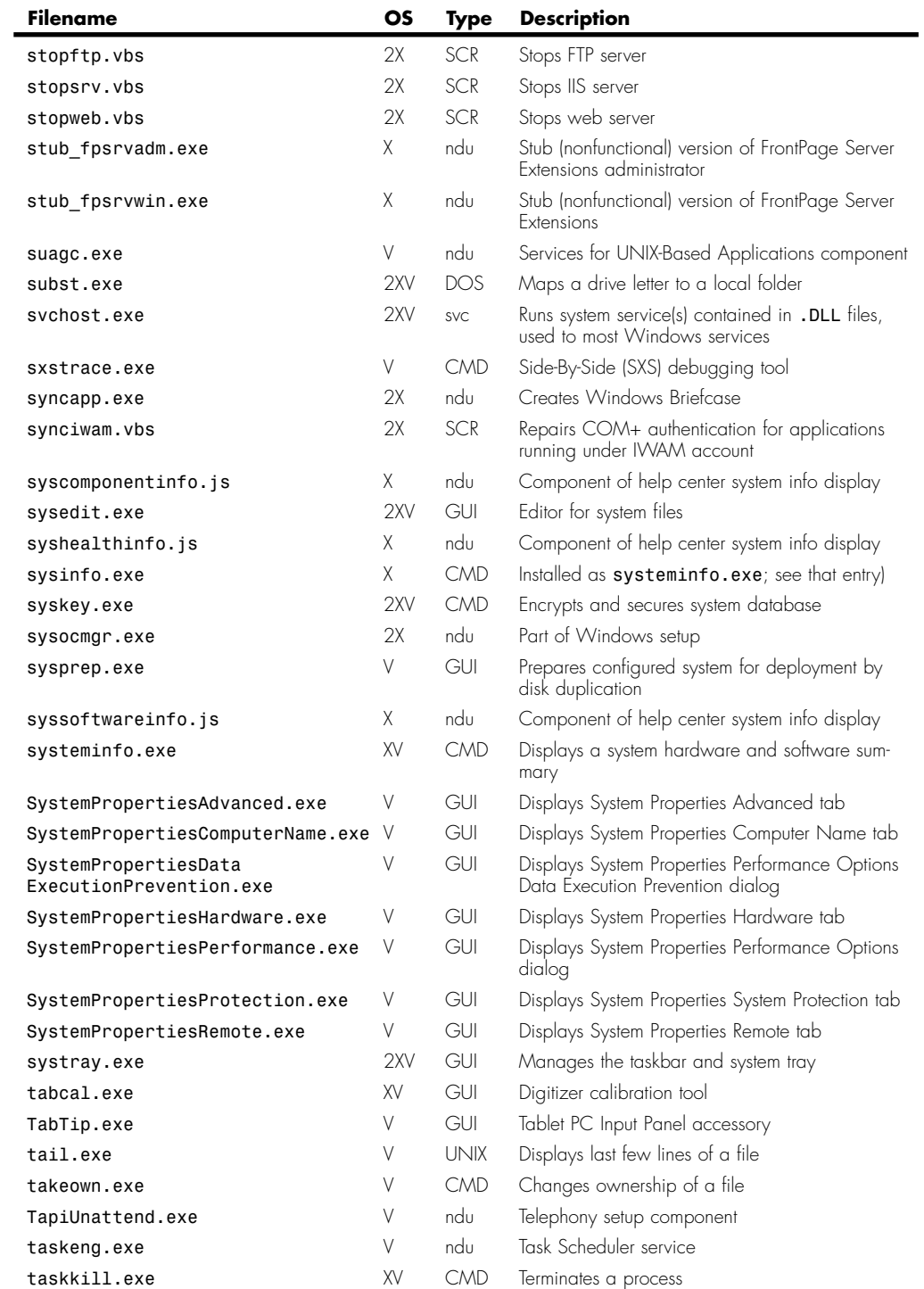

**College** 

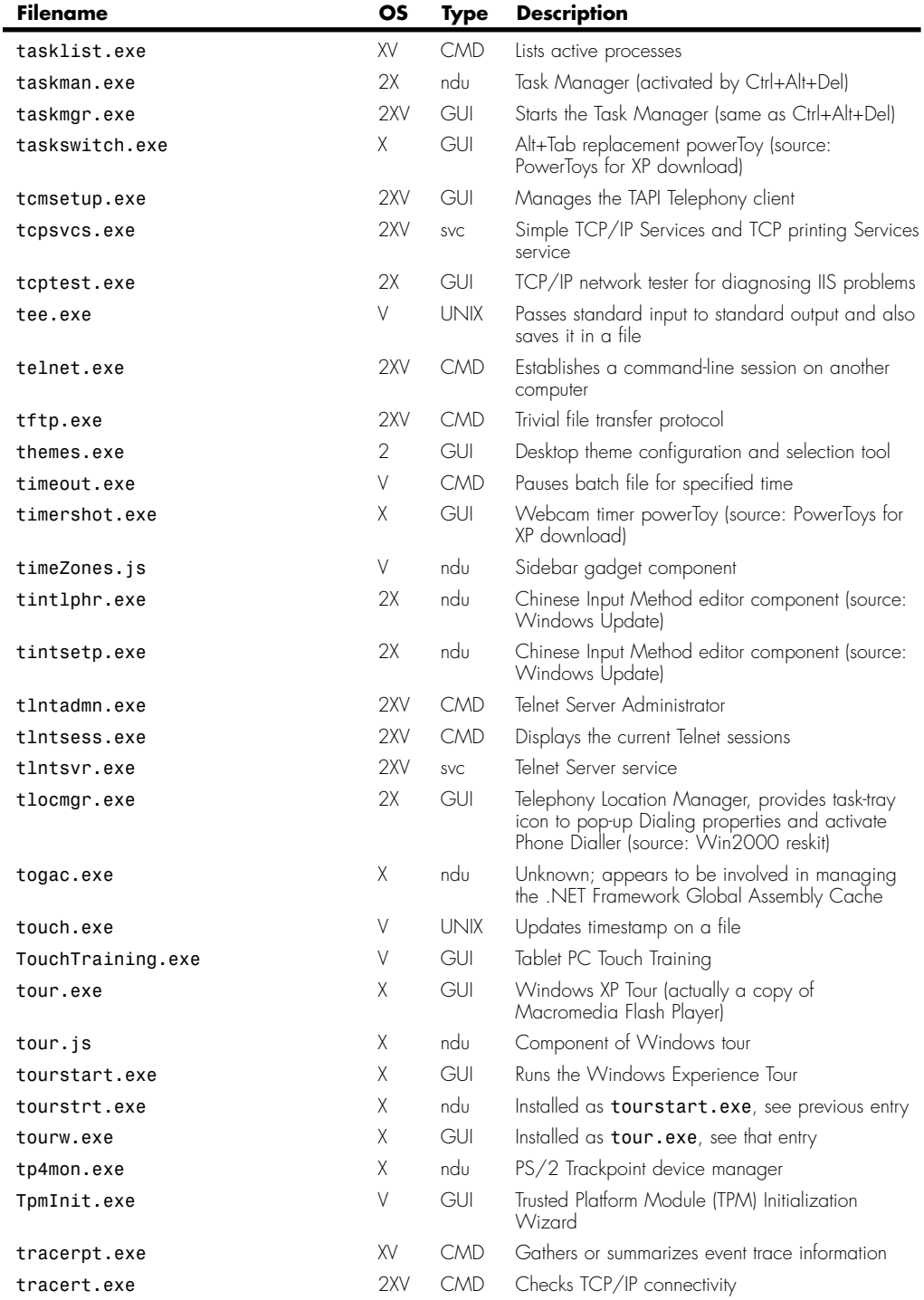

Programs Provided with Windows | Appendix B **B33** 

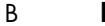

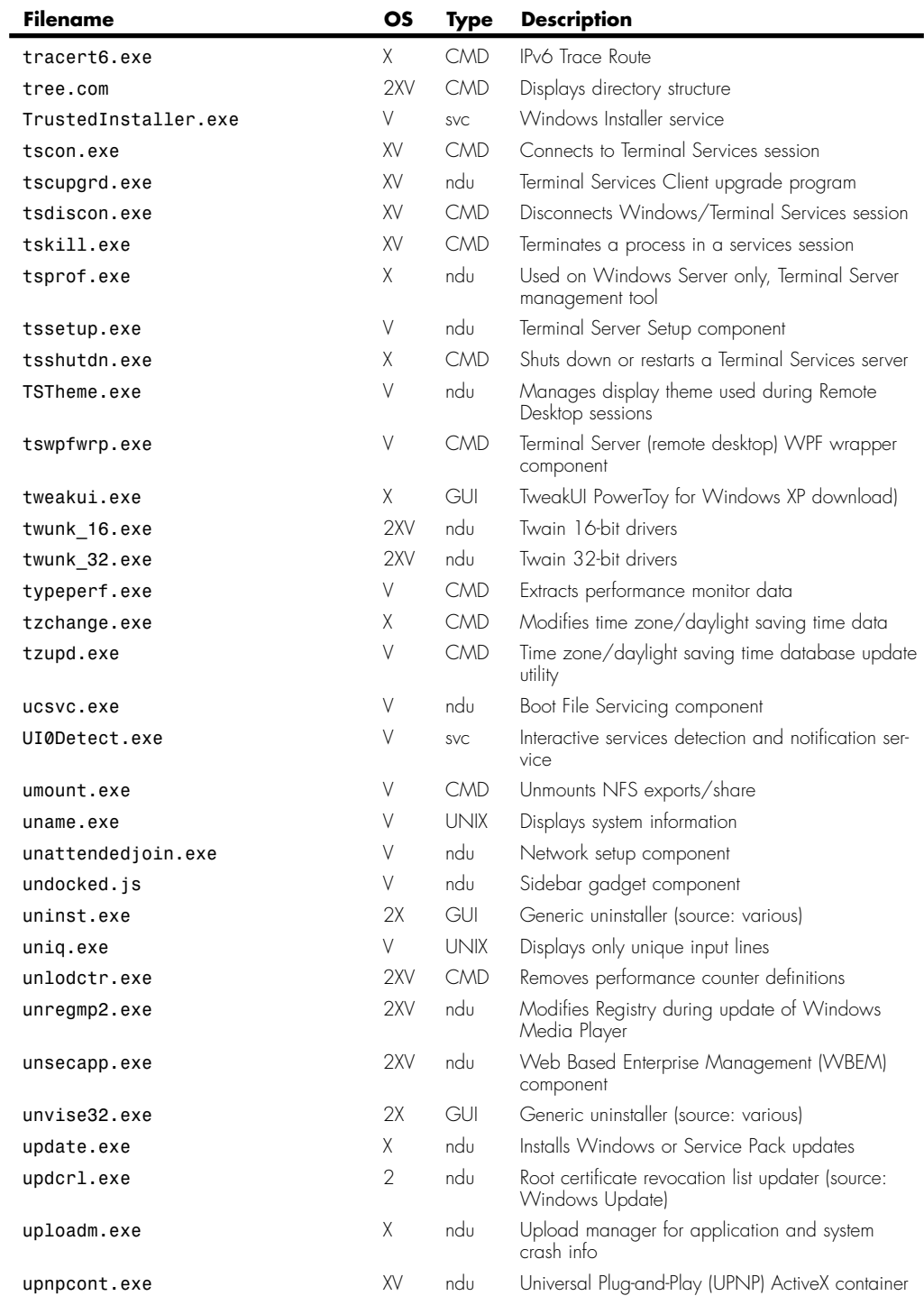

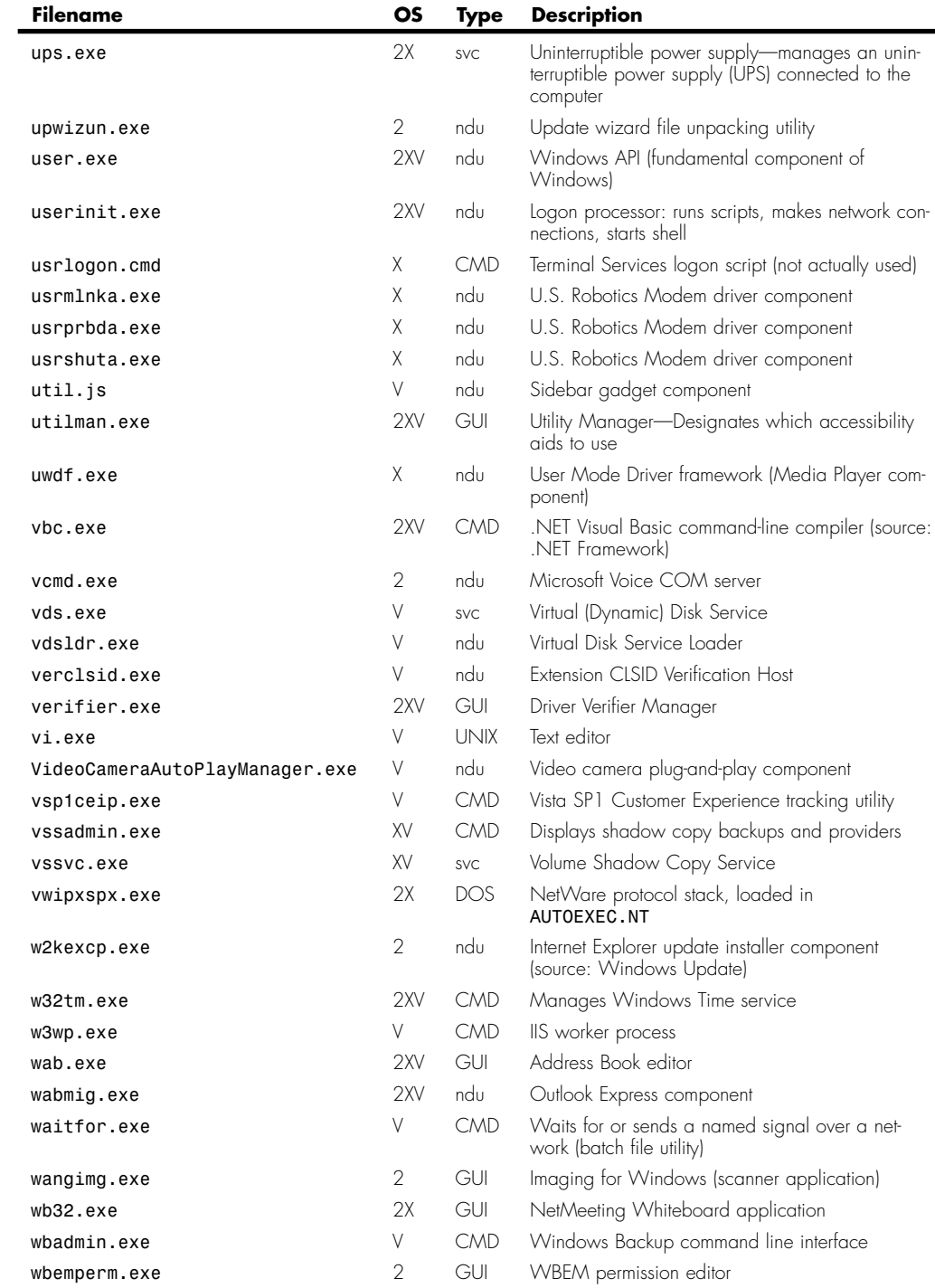

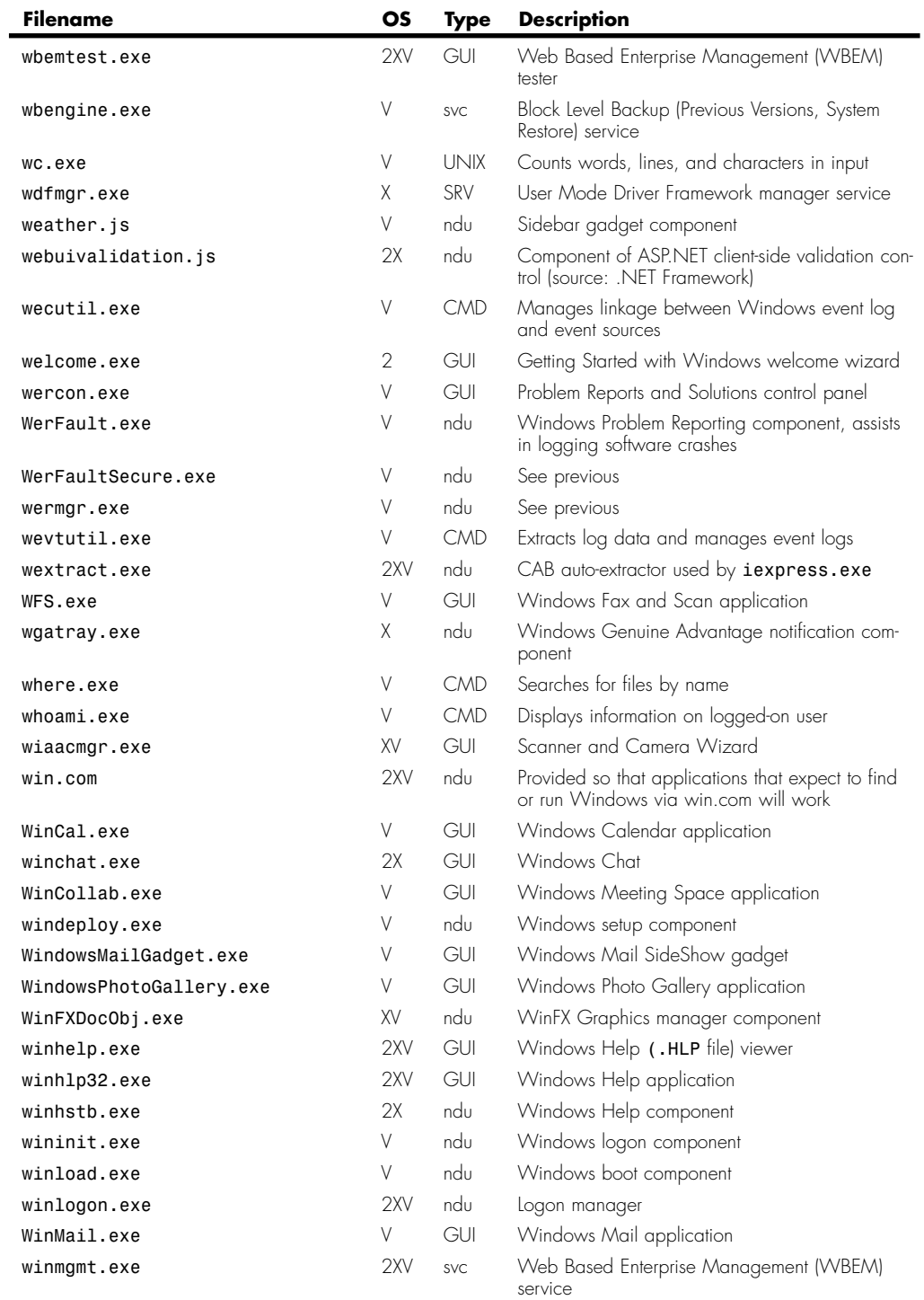

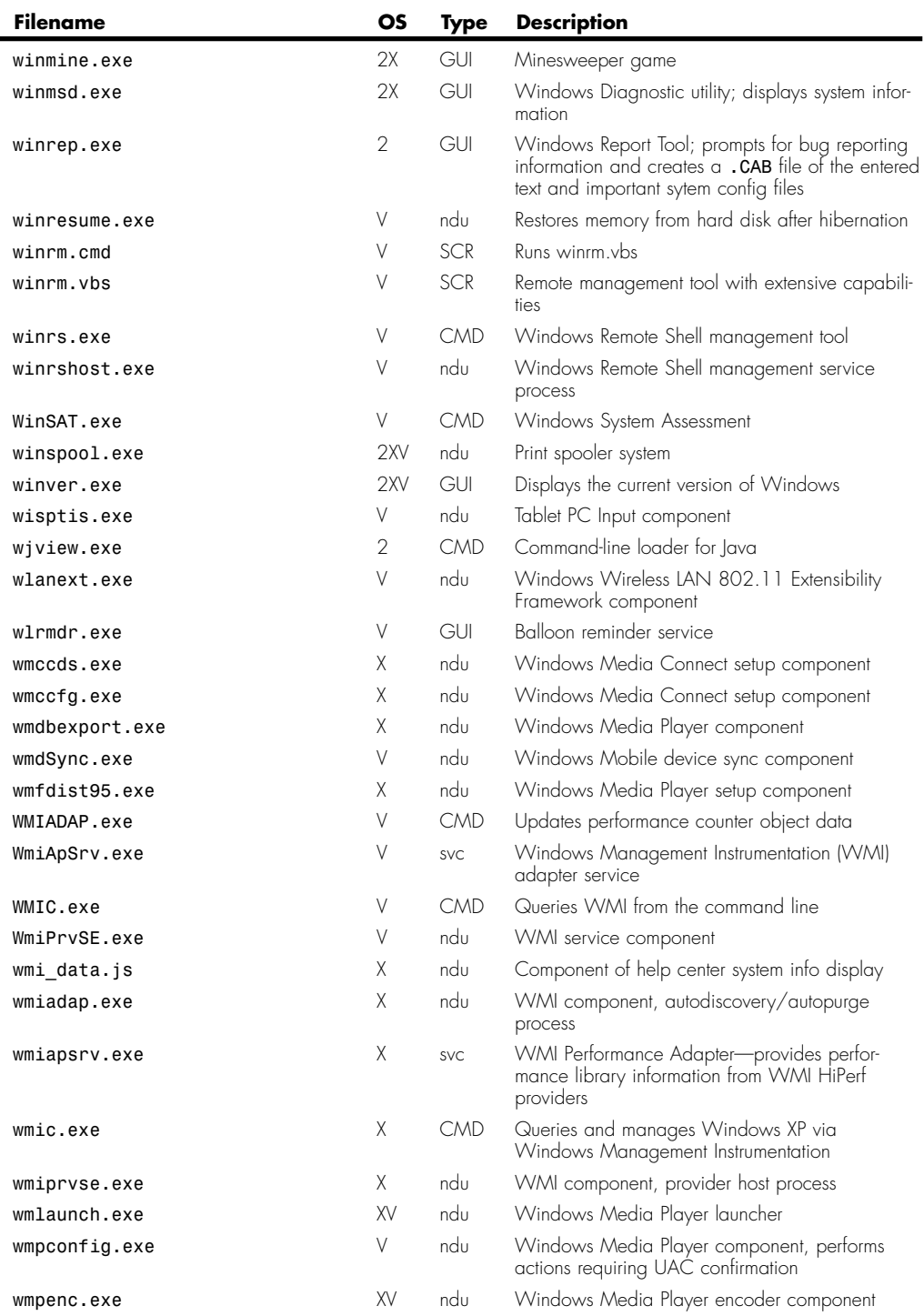

Programs Provided with Windows Appendix B **B37** 

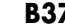

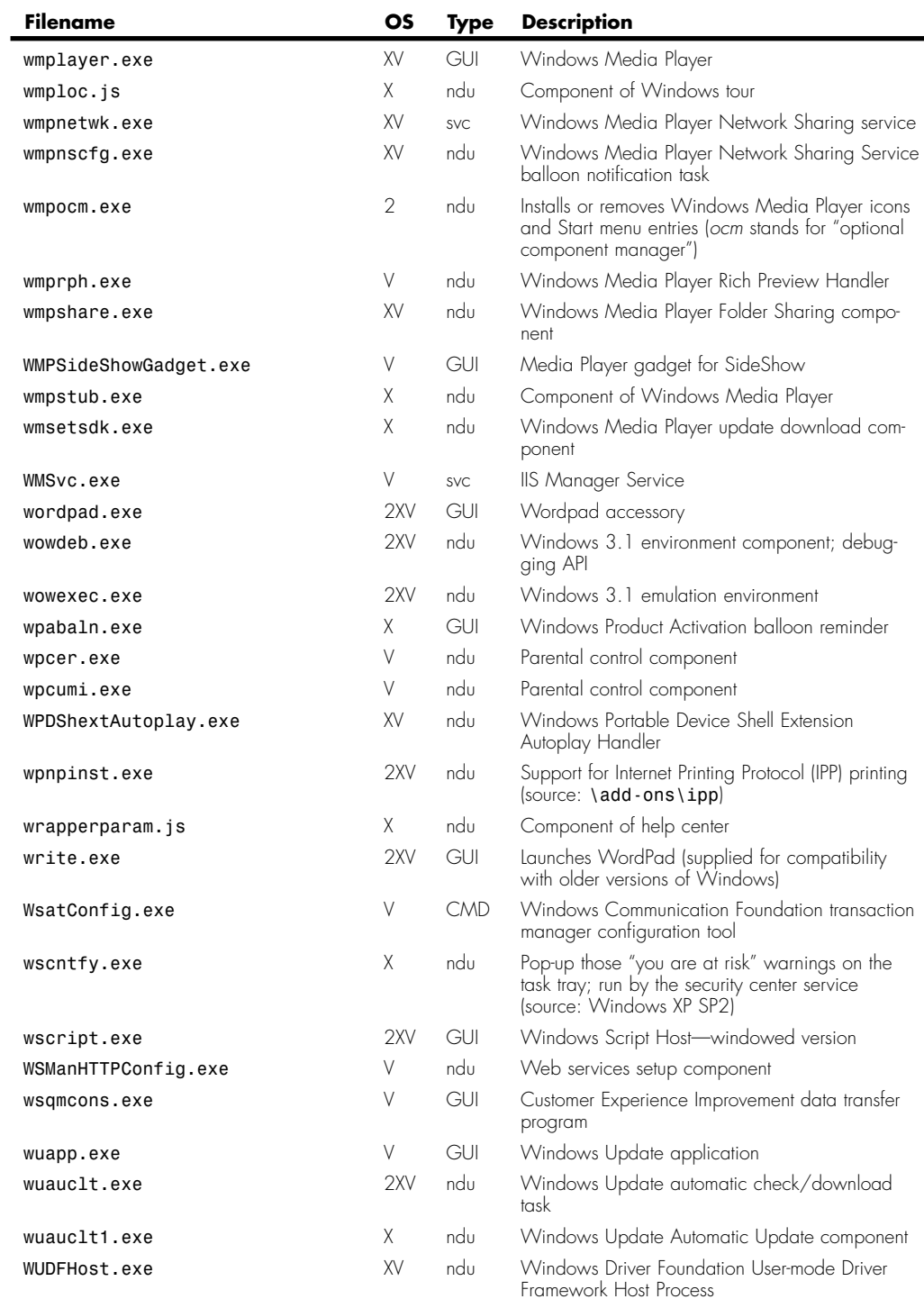

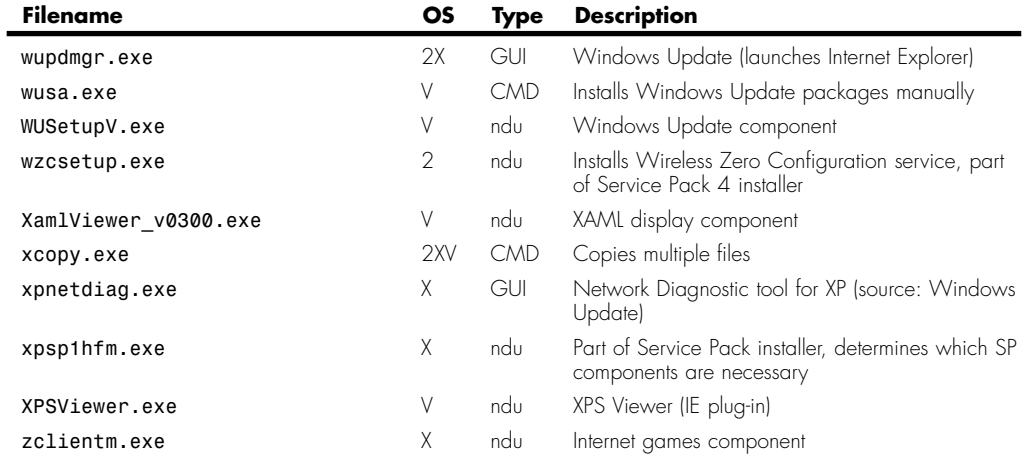

# **Built-In Commands**

Built-in commands are handled directly by the command-line interpreter *cmd.exe* There is no corresponding executable file. Many of these commands are also recognized by the old MS-DOS command line interpreter *command.com*, which is provided with all 32-bit versions of Windows for compatibility. Most of the commands have enhanced functionality in *cmd.exe*.

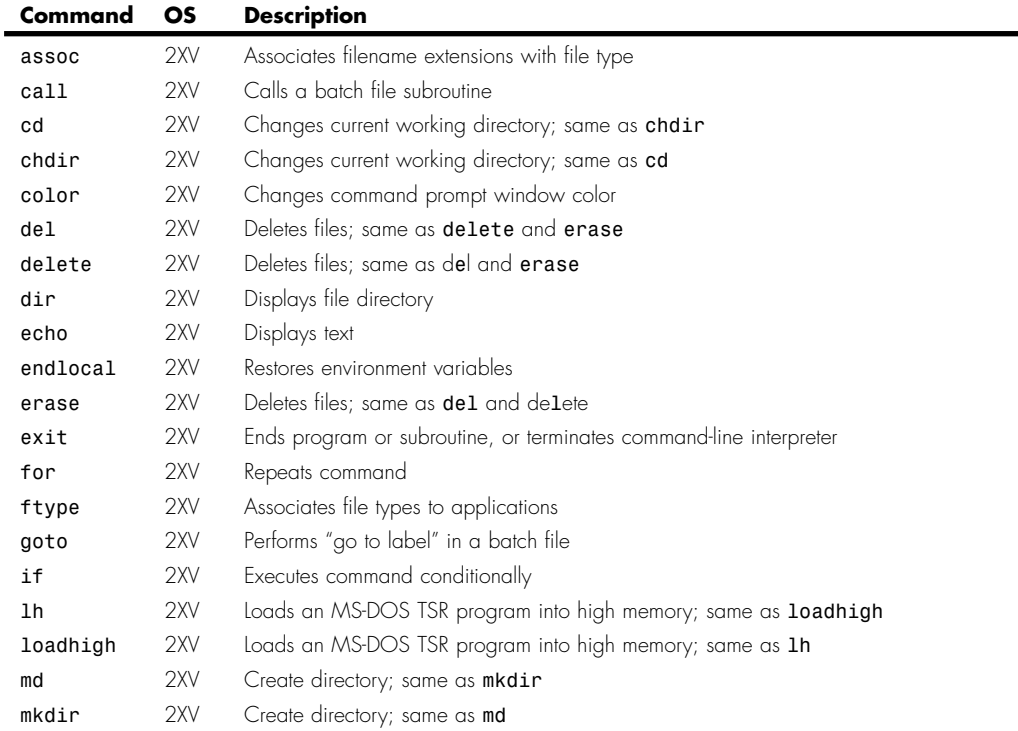

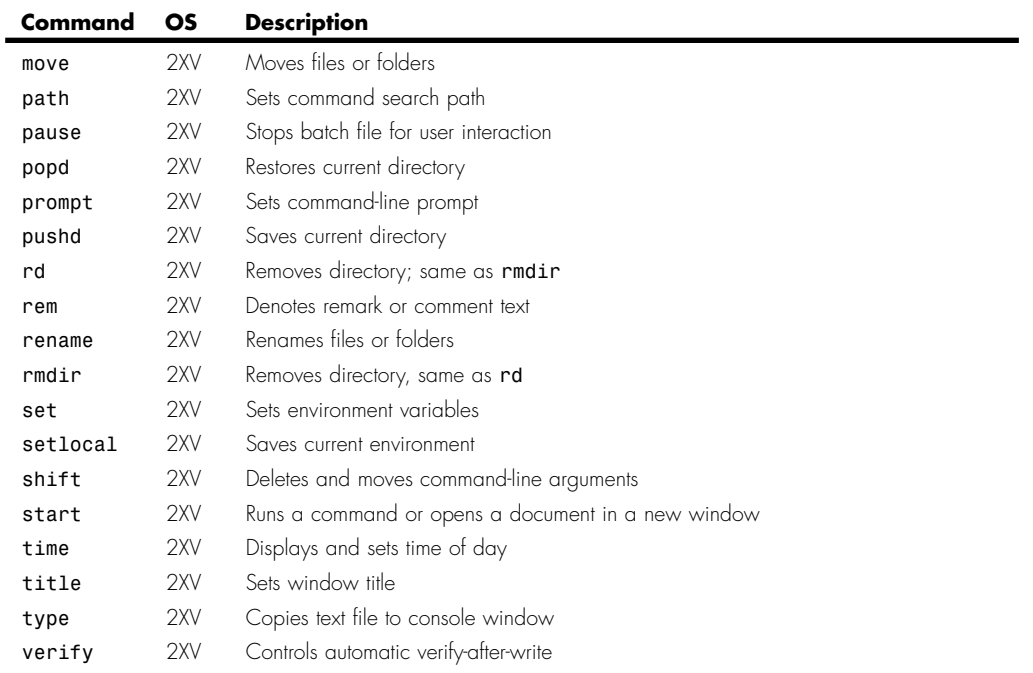

# **Control Panel Applets**

Control Panel applets are run by the Control Panel program *control.exe*. You can also run them by typing the full name of the *.cpl* file at the command prompt, in the Run dialog or on Vista, in the Start menu's search box.

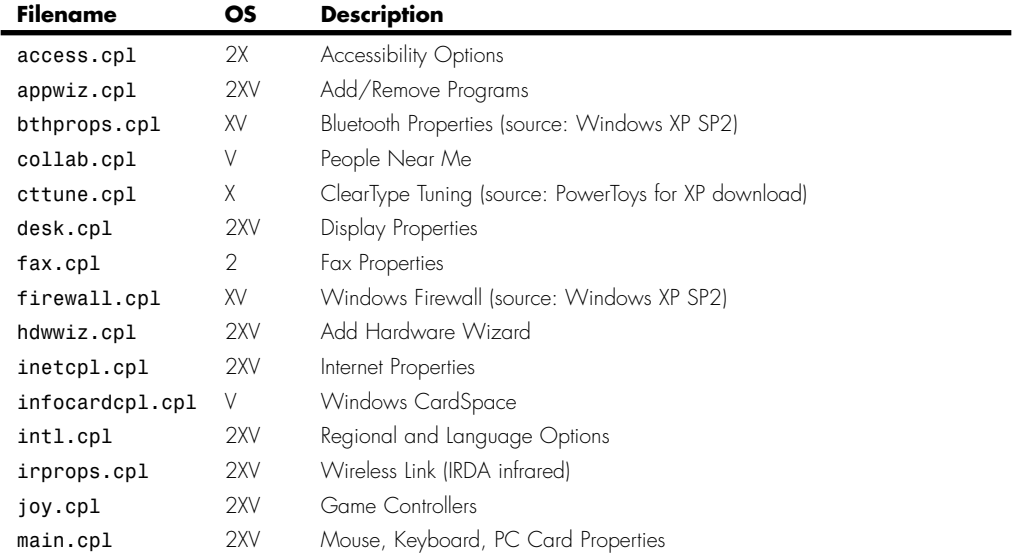

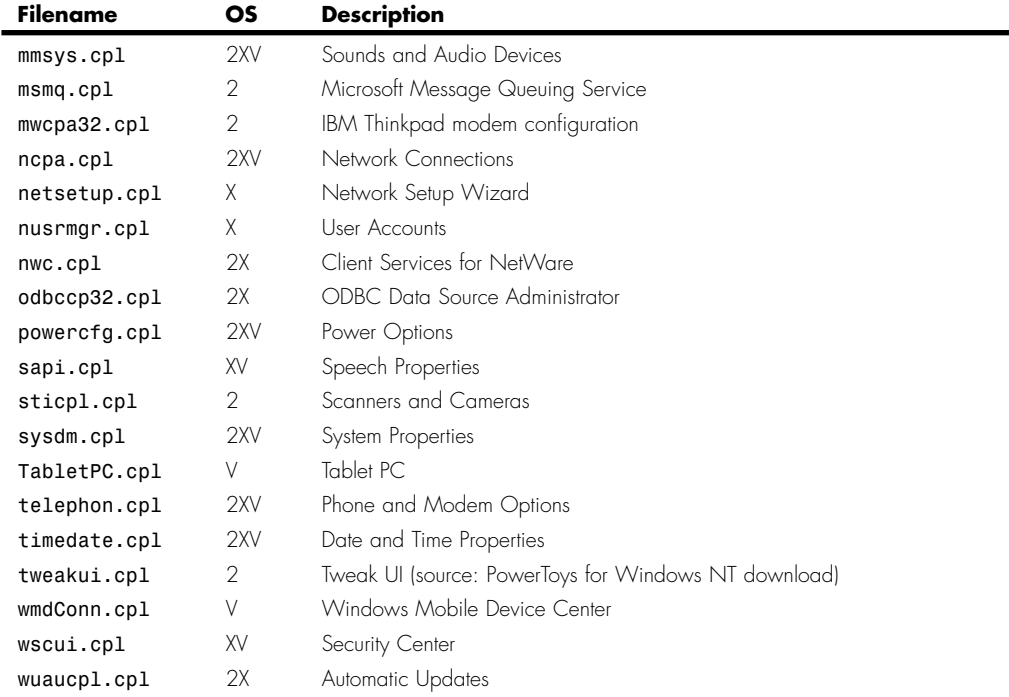

# **MMC Management Snap-Ins**

MMC Snap-ins are run by the Microsoft Management Control program *mmc.exe*. They can be started by name at the command line, Run dialog, or on Vista, the search box.

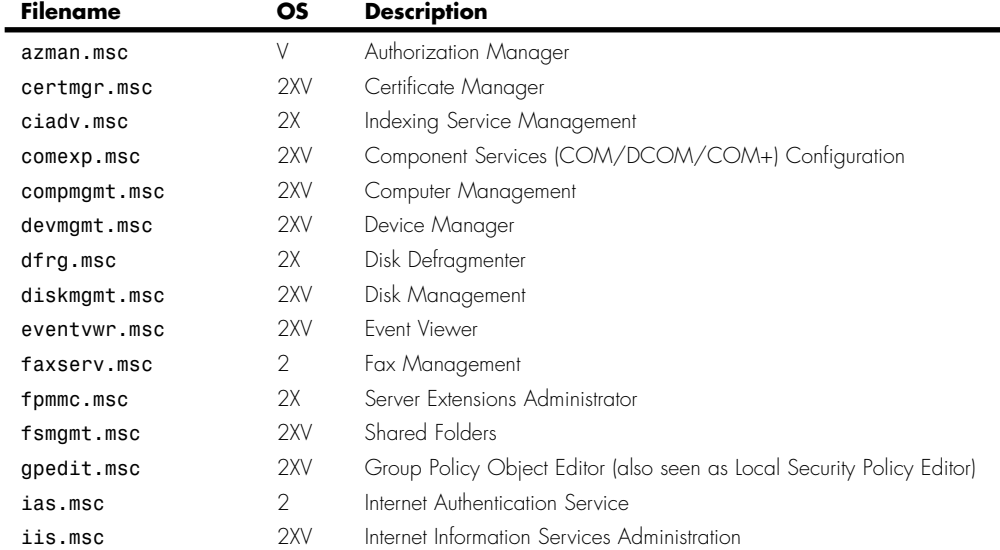

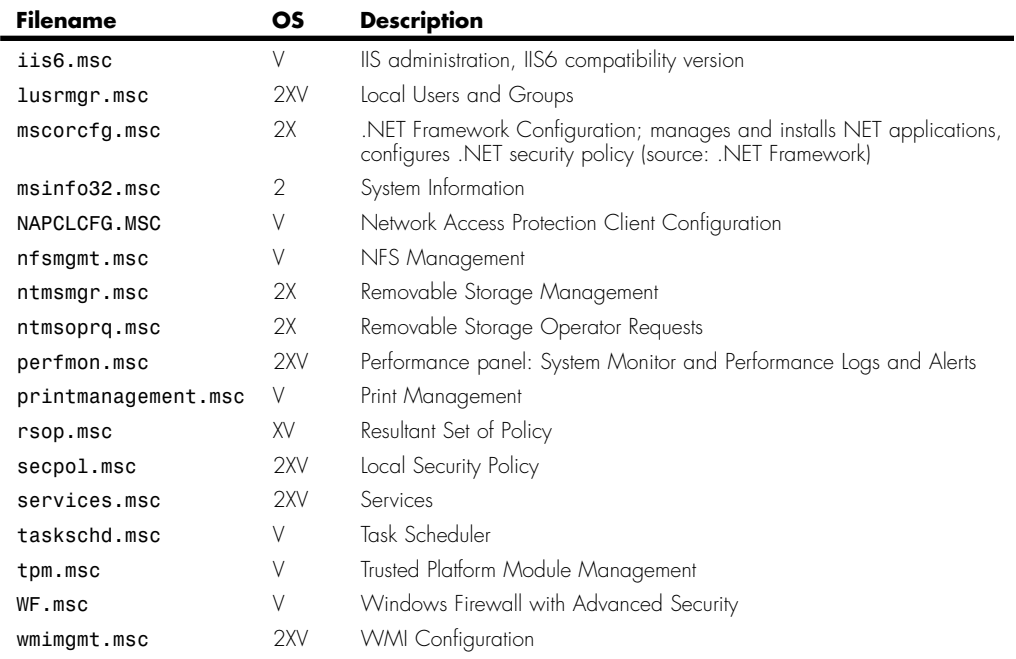

# **Screensavers**

Screensavers are run by Windows when the system has been idle for a designated time, or from the Display Properties Control Panel when selecting and configuring a screensaver.

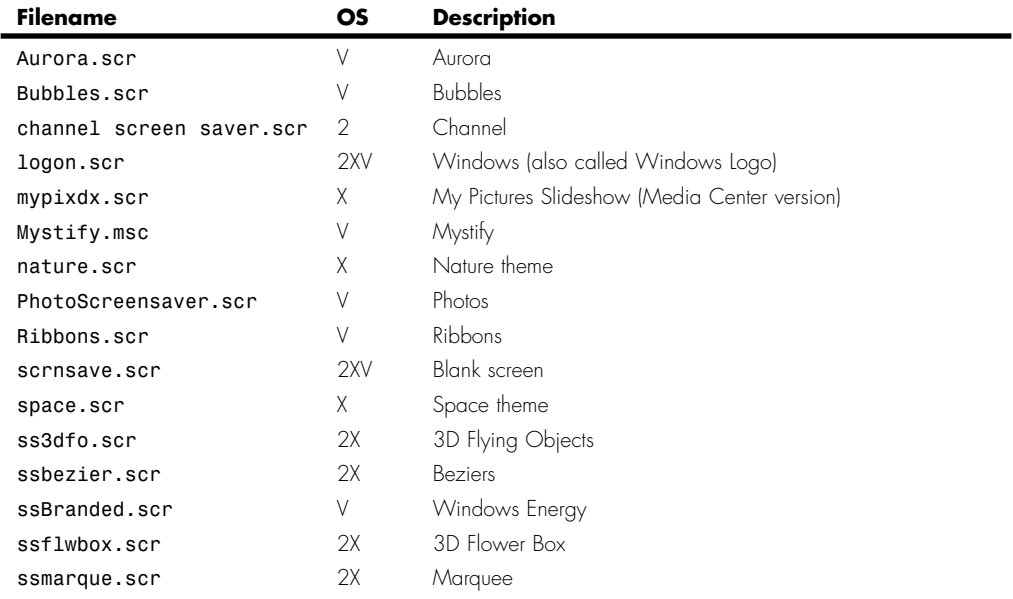

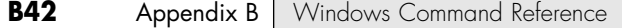

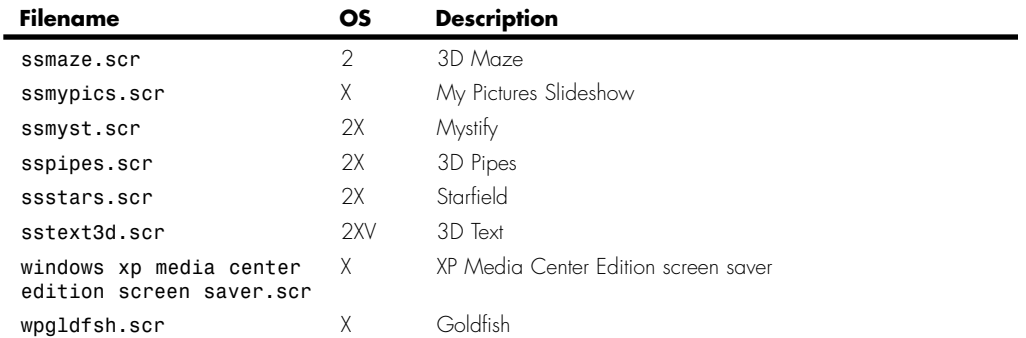